федеральное государственное бюджетное образовательное учреждение высшего образования "Красноярский государственный медицинский университет имени профессора В.Ф. Войно-Ясенецкого" Министерства здравоохранения Российской Федерации

Медико-психолого-фармацевтический факультет

Кафедра медицинской кибернетики и информатики

# **РАБОЧАЯ ПРОГРАММА ДИСЦИПЛИНЫ**

**"Статистический анализ"**

уровень специалитета очная форма обучения срок освоения ОПОП ВО - 5,5 лет

2018 год

федеральное государственное бюджетное образовательное учреждение высшего образования "Красноярский государственный медицинский университет имени профессора В.Ф. Войно-Ясенецкого" Министерства здравоохранения Российской Федерации

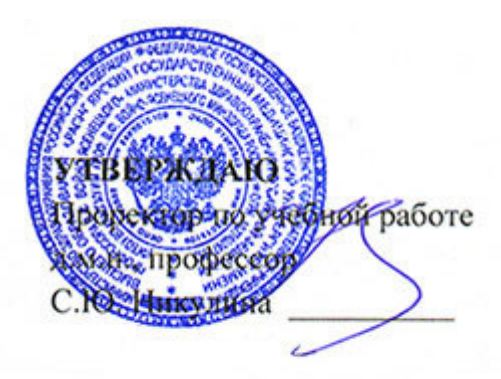

**25 июня 2018**

# **РАБОЧАЯ ПРОГРАММА**

Дисциплины «Статистический анализ»

Для ОПОП ВО по специальности 37.05.01 Клиническая психология (специализация Патопсихологическая диагностика и психотерапия)

Уровень специалитета

Очная форма обучения

Срок освоения ОПОП ВО - 5,5 лет

Медико-психолого-фармацевтический факультет

Кафедра медицинской кибернетики и информатики

Курс - II

Семестр - IV

Лекции - 20 час.

Практические занятия - 40 час.

Самостоятельная работа - 48 час.

Зачет - IV семестр

Всего часов - 108

Трудоемкость дисциплины - 3 ЗЕ

2018 год

#### 1. Вволная часть

#### 1.1. Планируемые результаты освоения образовательной программы по дисциплине

Цель освоения дисциплины "Статистический анализ" состоит в приобретении студентами навыков использования статистических методов применительно к конкретным эмпирическим исследованиям, а также освоении приемов работы с компьютерным пакетом статистических программ.

#### 1.2. Место дисциплины в структуре ОПОП ВО

1.2.1. Дисциплина «Статистический анализ» относится к блоку Б1 - «Дисциплины (модули)».

#### Математика, статистические методы и математическое моделирование в психологии

Знания: основных понятий линейной и векторной алгебры, теории вероятностей и математической статистики

Умения: использовать необходимый математический аппарат для интерпретации полученных данных, математическое моделирование в психодиагностических методах, исследования, определять последовательность (программу) их применения

Навыки: владения понятийным и функциональным аппаратом линейной и векторной алгебры, теории вероятностей и математической статистики

#### Современные информационные технологии

Знания: основных статистических методов обработки данных, полученных при решении основных профессиональных задач

Умения: получать, обрабатывать и интерпретировать данные исследований с помощью математико-статистического аппарата

Навыки: владения методами числовой обработки данных с использованием большинства возможностей электронных таблиц

## 1.3. Требования к результатам освоения дисциплины

### 1.3.1. Изучение данной дисциплины направлено на формирование у обучающихся следующих общекультурных (ОК), общепрофессиональных (ОПК) и профессиональных (ПК) компетенций:

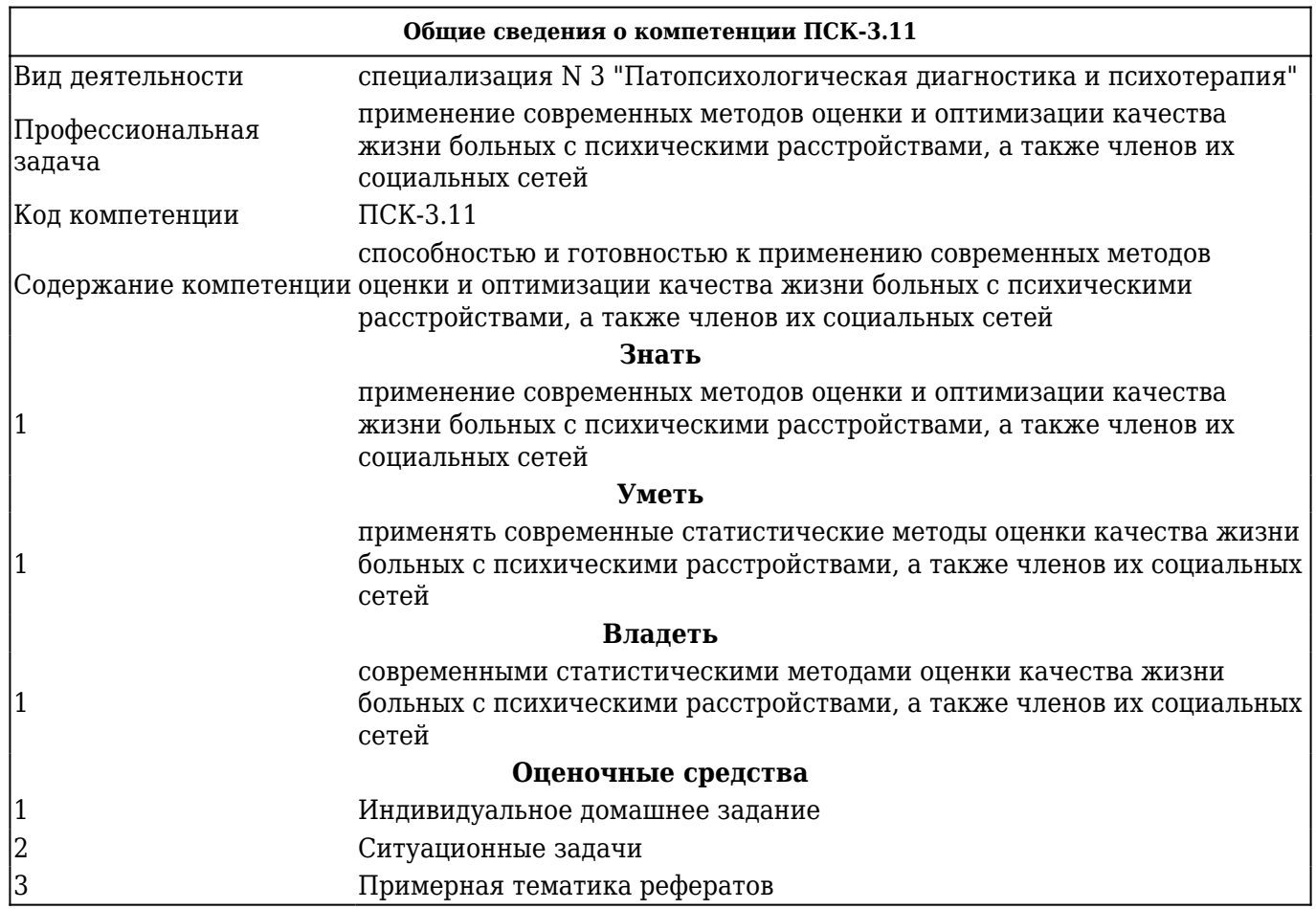

## В результате изучения дисциплины обучающиеся должны:

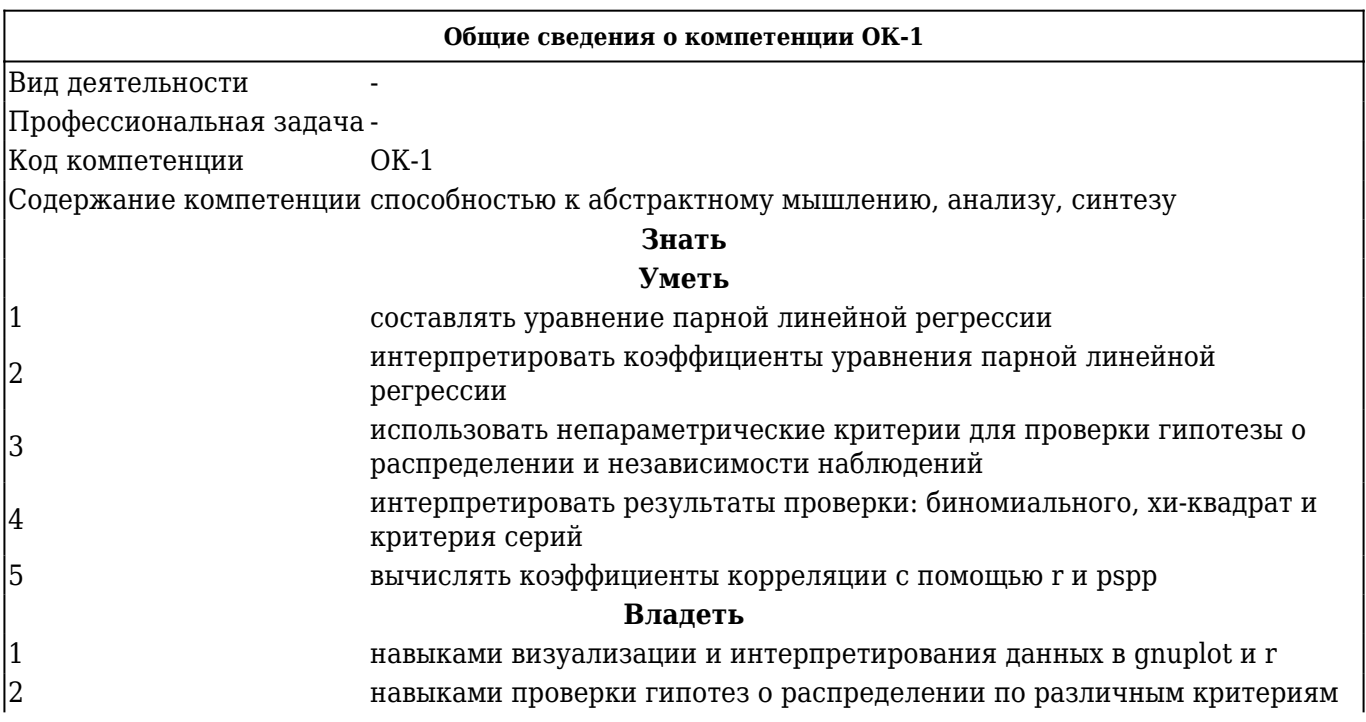

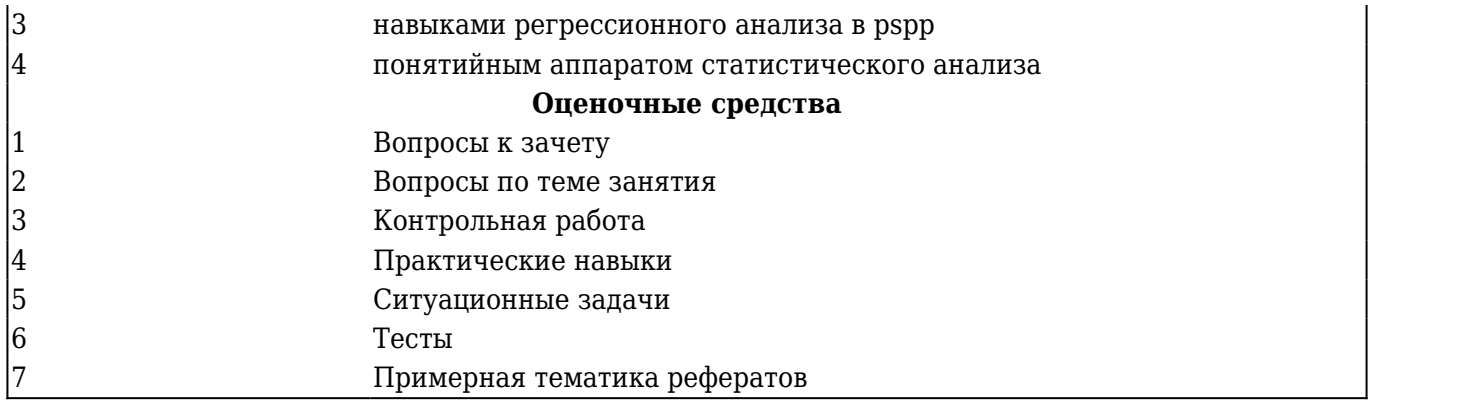

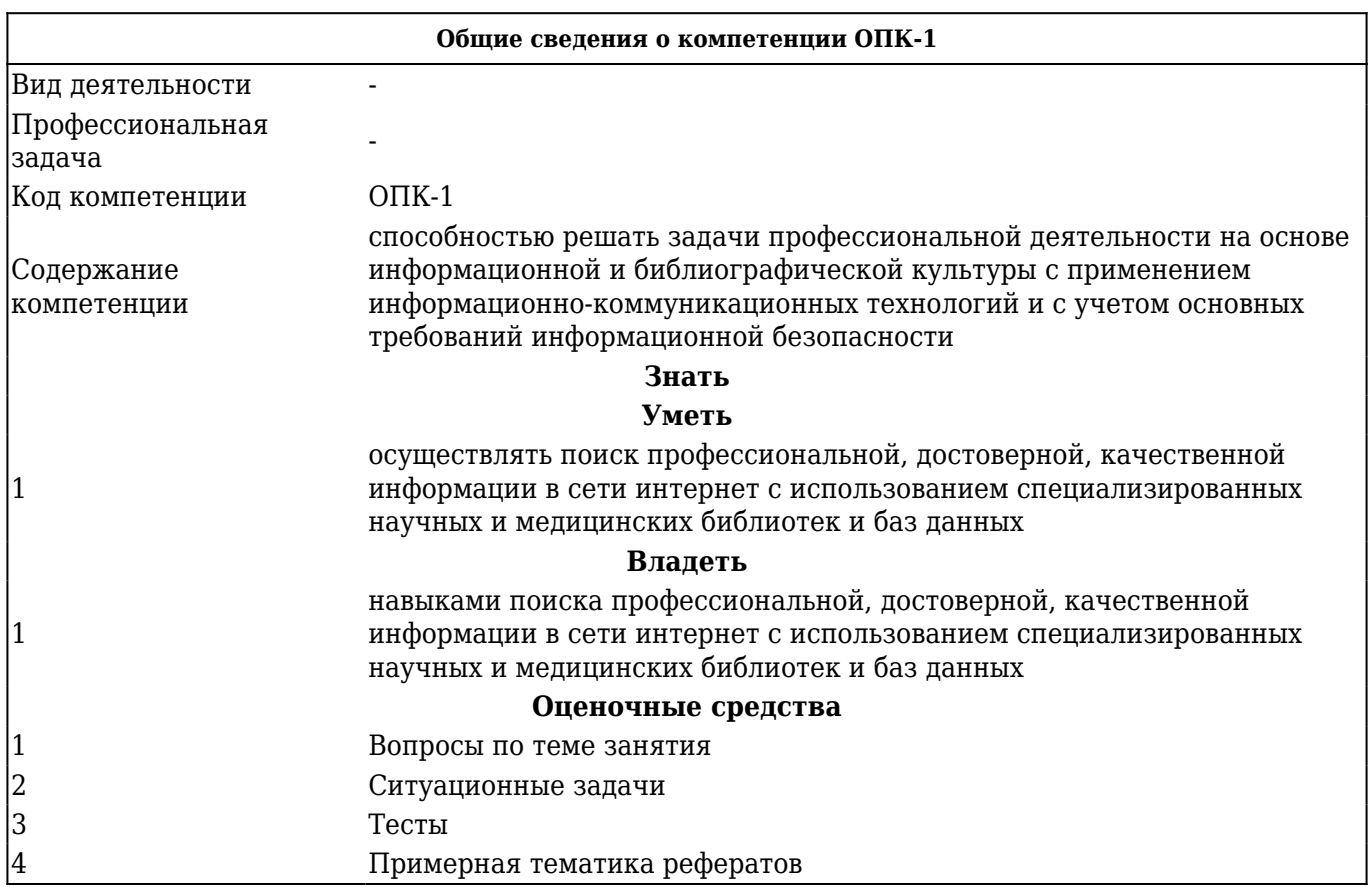

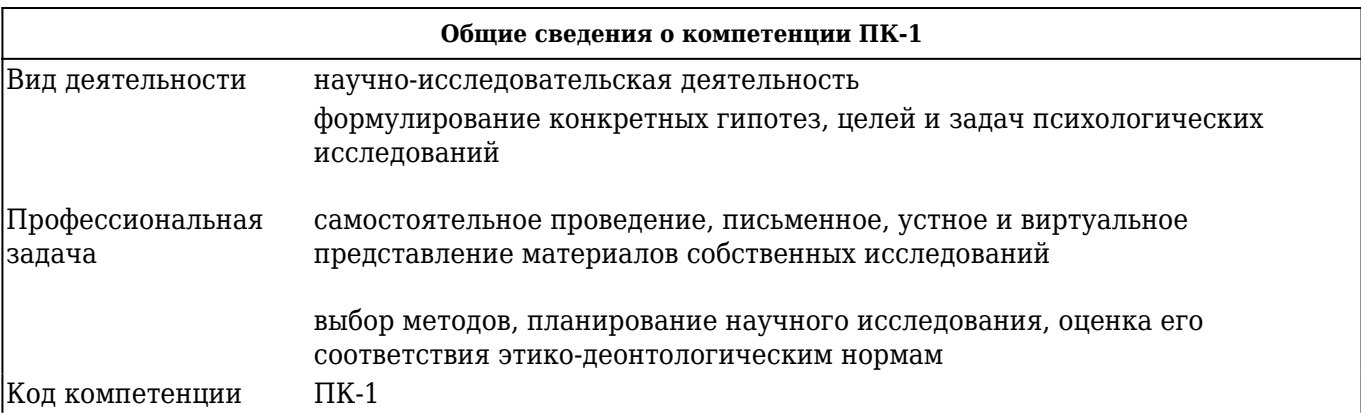

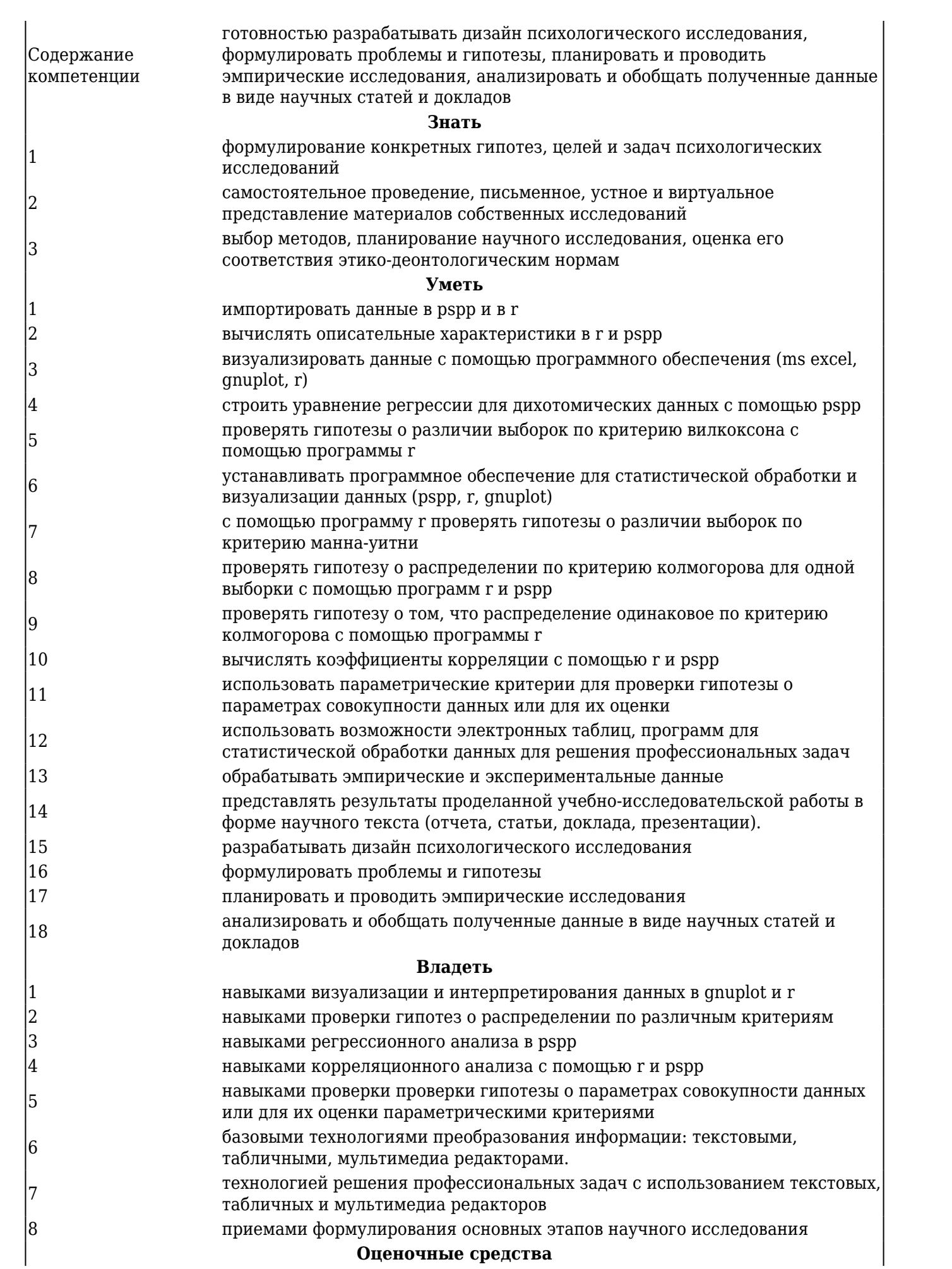

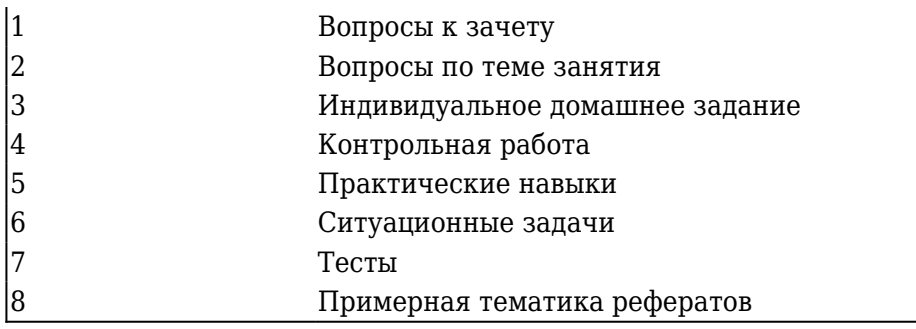

# **2. ОСНОВНАЯ ЧАСТЬ 2.1. Объем дисциплины и виды учебной работы**

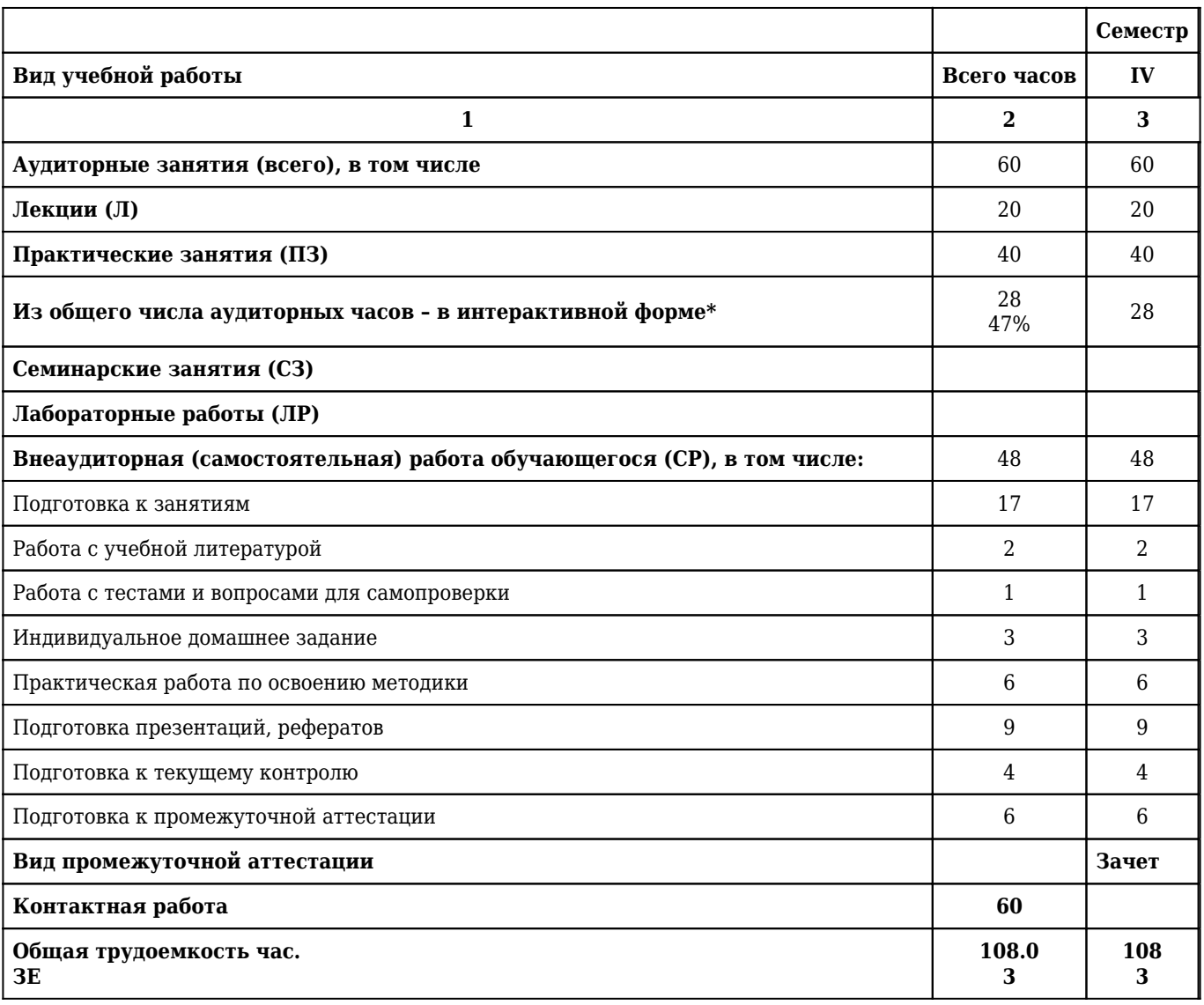

## **2.2. Разделы дисциплины (модуля), компетенции и индикаторы их достижения, формируемые при изучении**

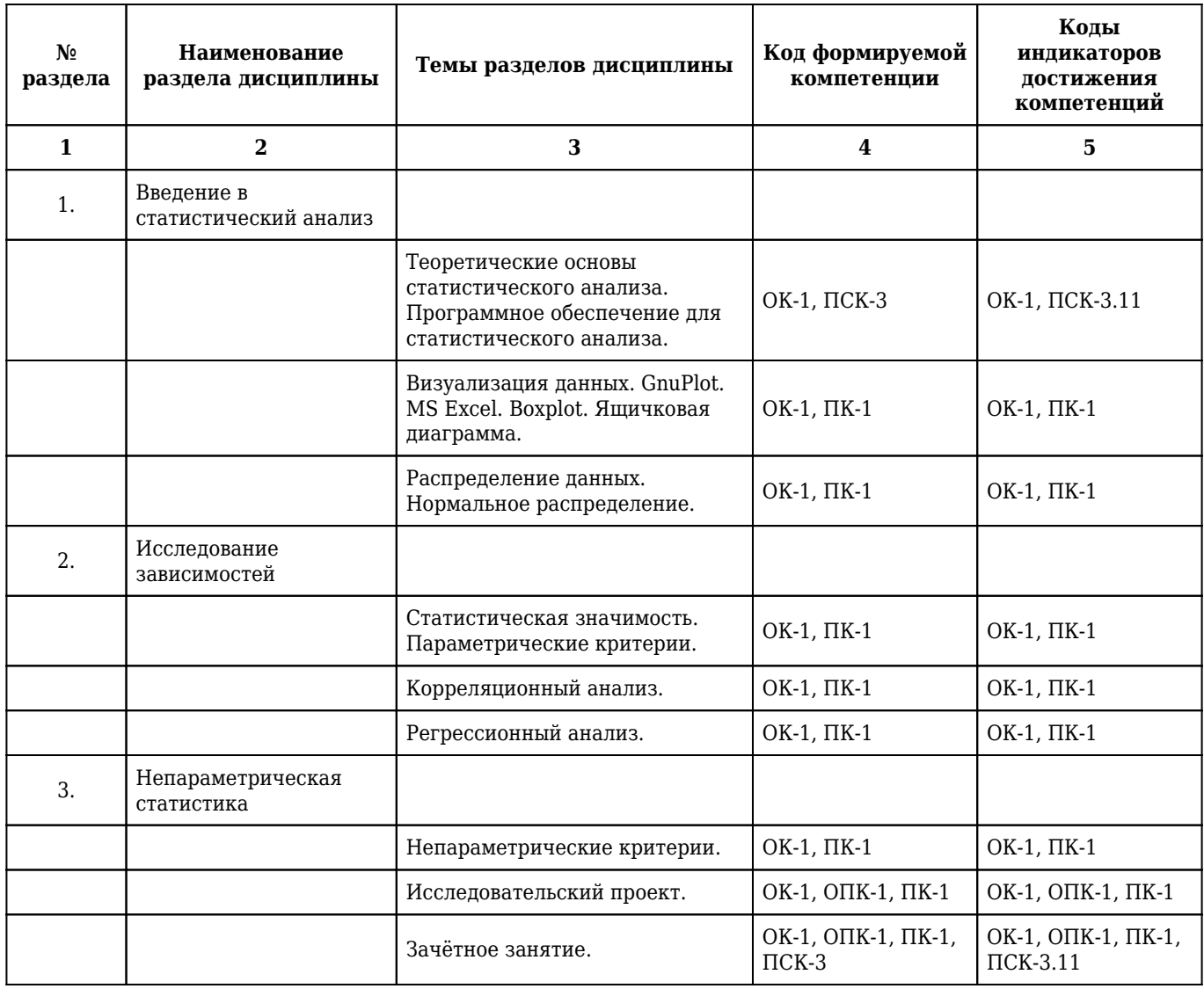

## **2.3. Разделы дисциплины и виды учебной деятельности**

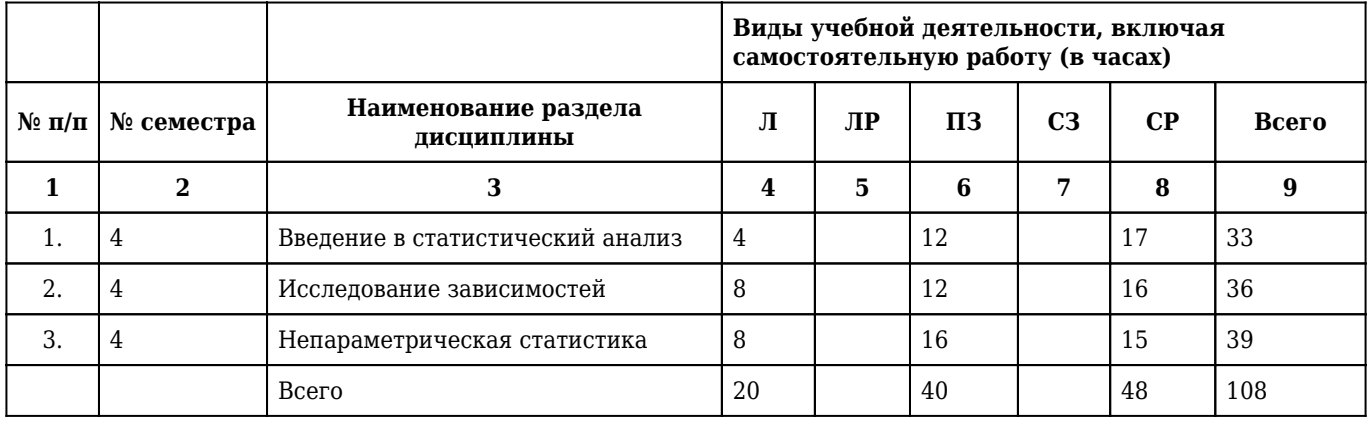

# **2.4. Тематический план лекций дисциплины**

## **2 курс**

## **4 семестр**

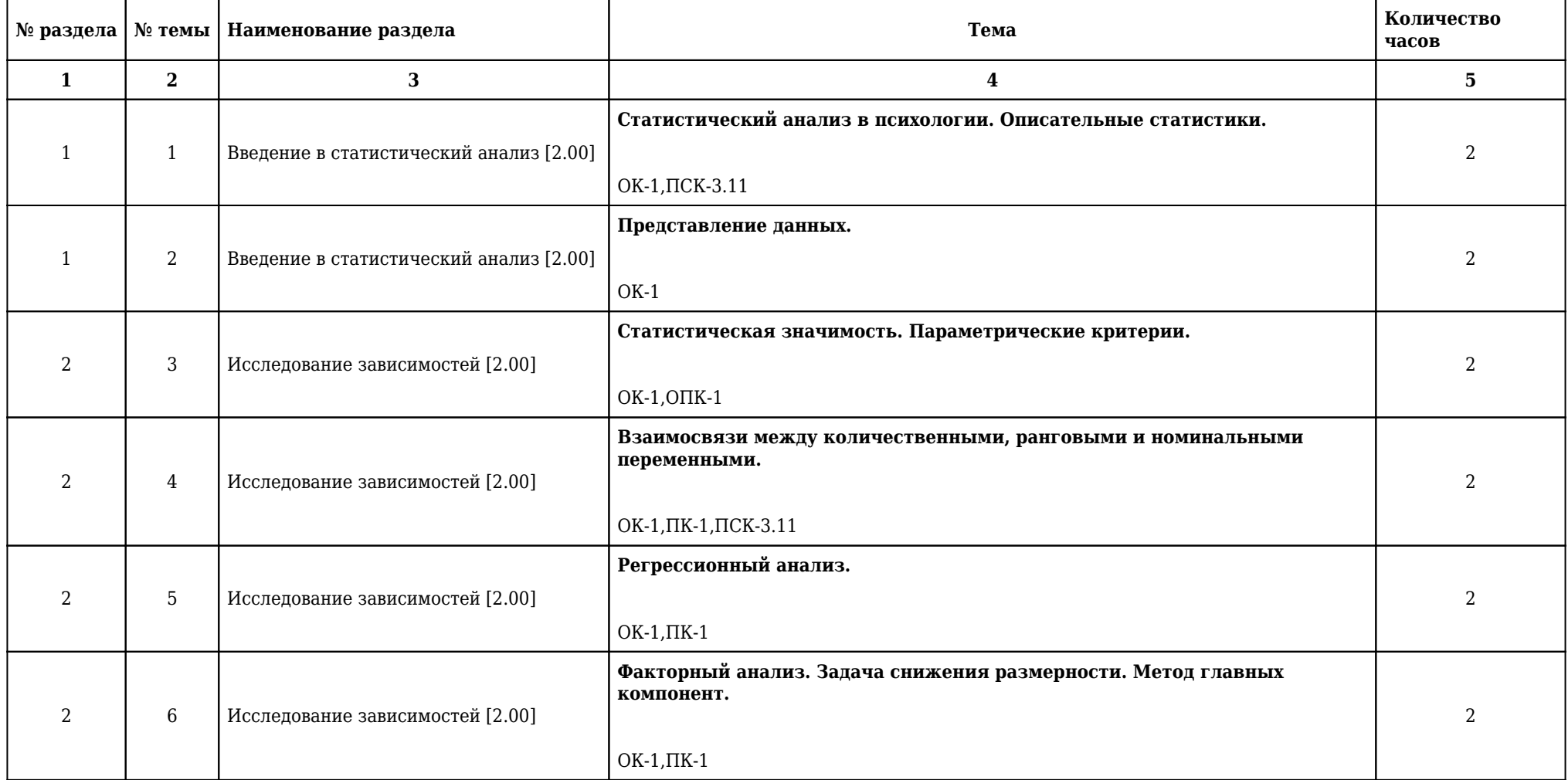

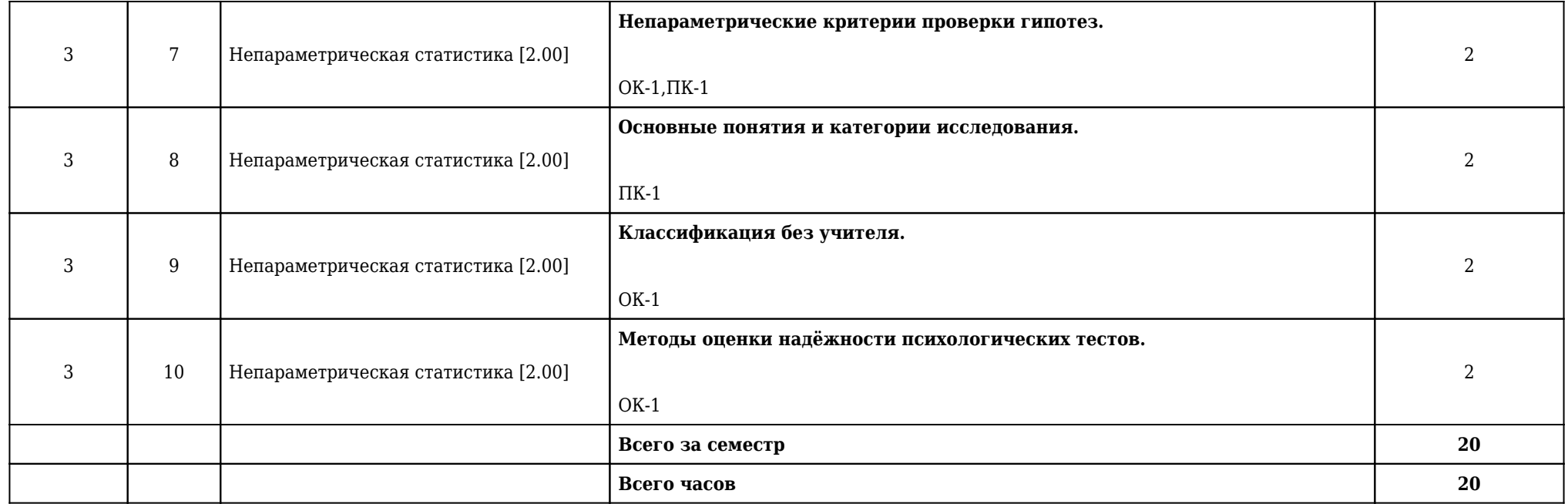

## **2.5. Тематический план практических/семинарских занятий**

## **2.5.1. Тематический план практических занятий**

## **2 курс**

## **4 семестр**

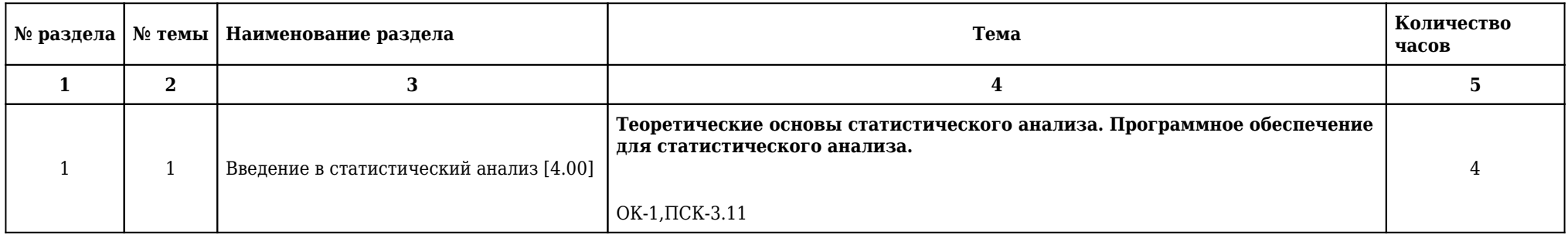

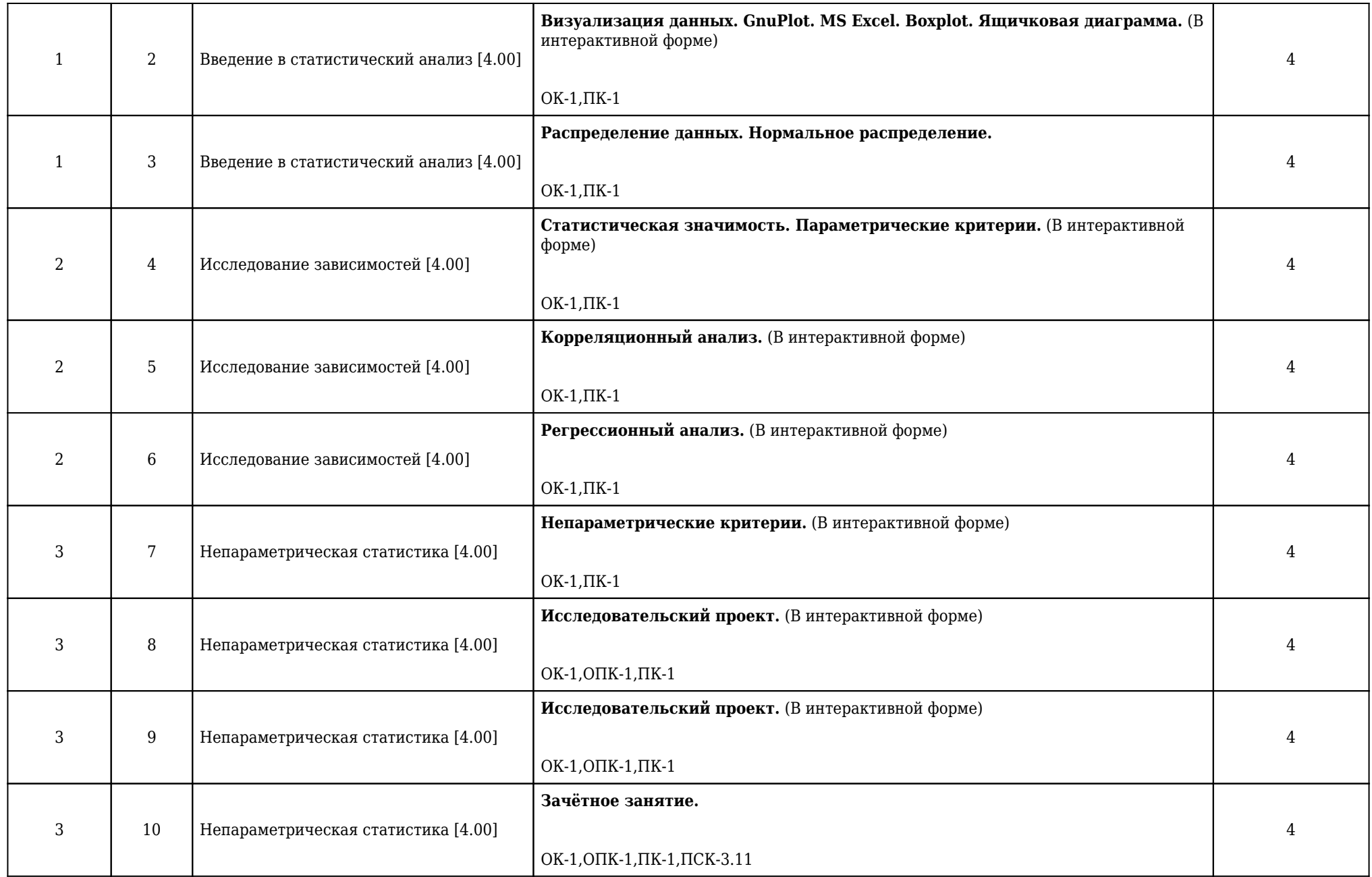

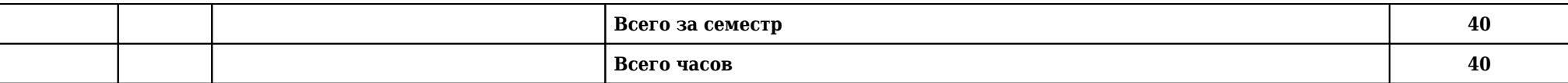

**2.5.2. Тематический план семинарских занятий**

**Данный вид работы учебным планом не предусмотрен**

**2.6. Тематический план лабораторных работ**

**Данный вид работы учебным планом не предусмотрен**

**2.7. Контроль самостоятельной работы**

**Данный вид работы учебным планом не предусмотрен**

## **2.8. Самостоятельная работа**

## **2.8.1. Виды самостоятельной работы**

## **2 курс**

## **4 семестр**

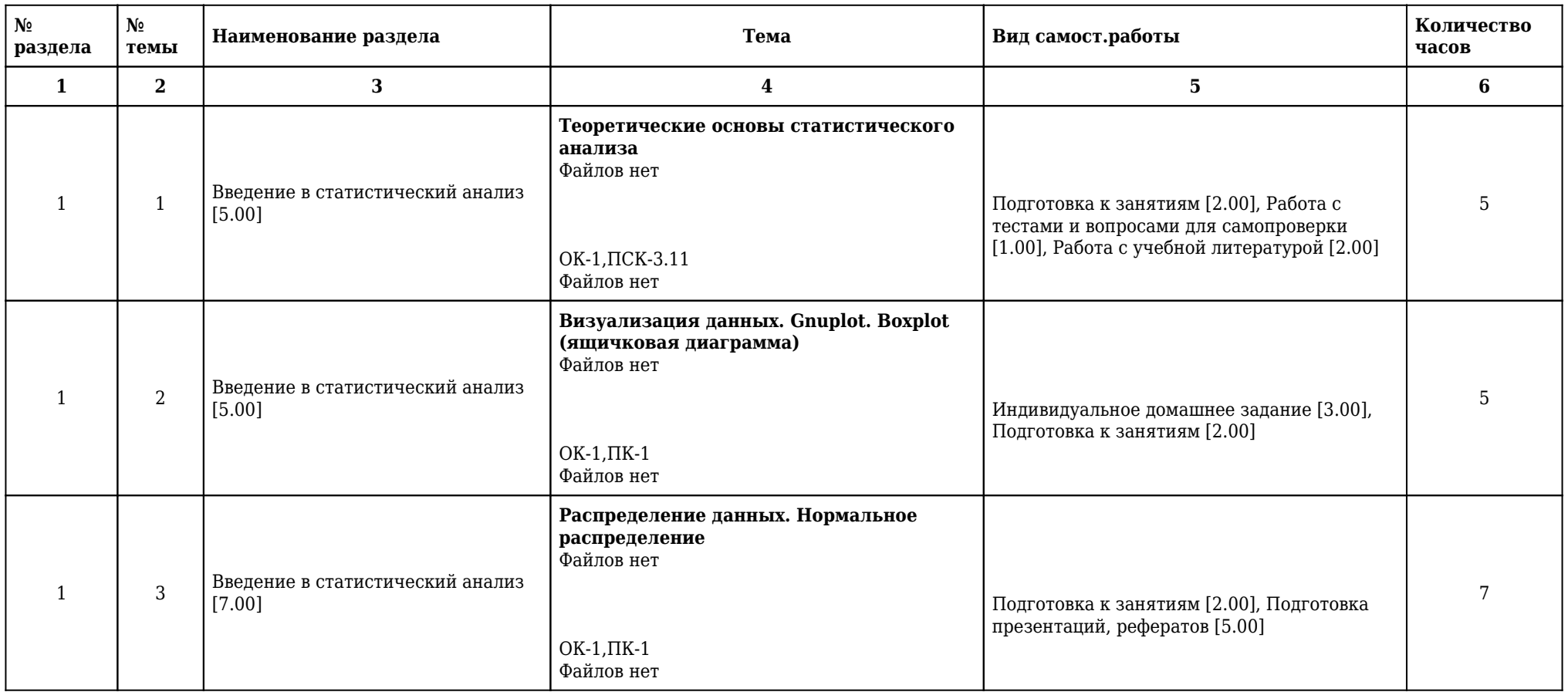

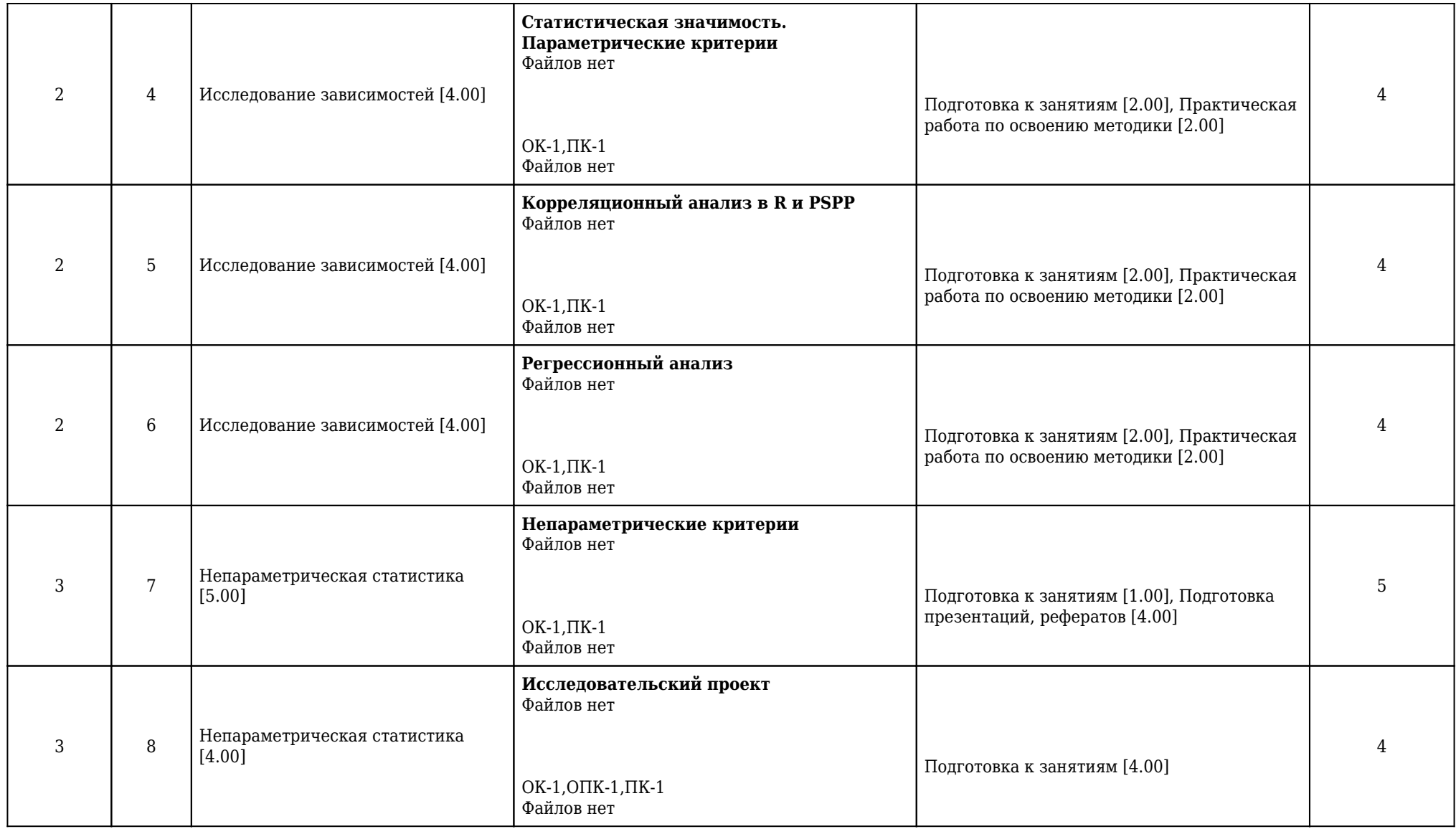

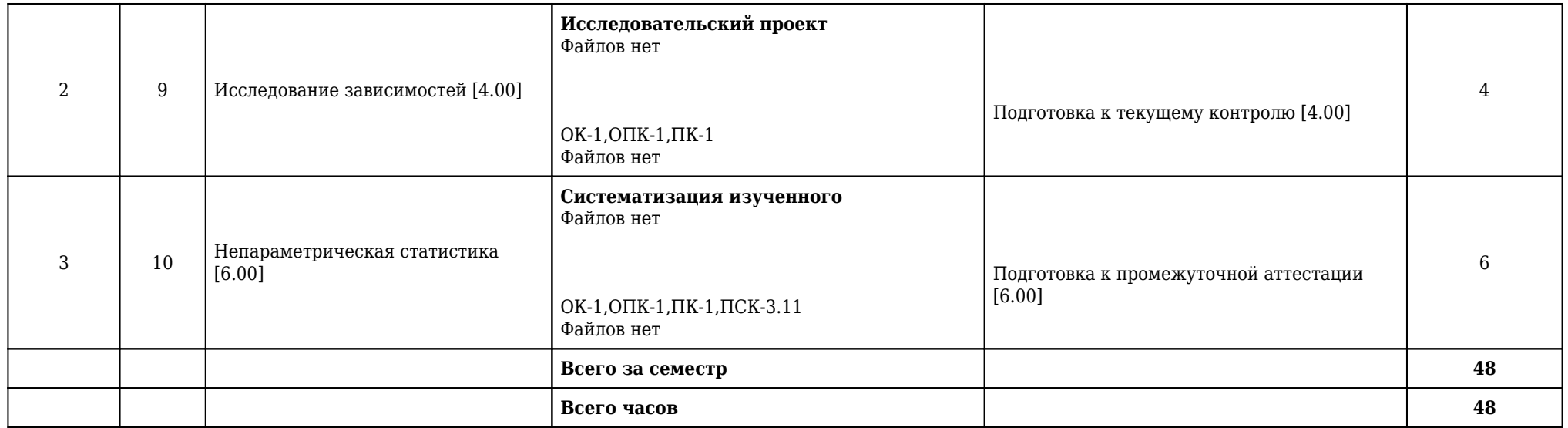

# **2.8.2. Учебно-методическое обеспечение для самостоятельной работы обучающихся по дисциплине**

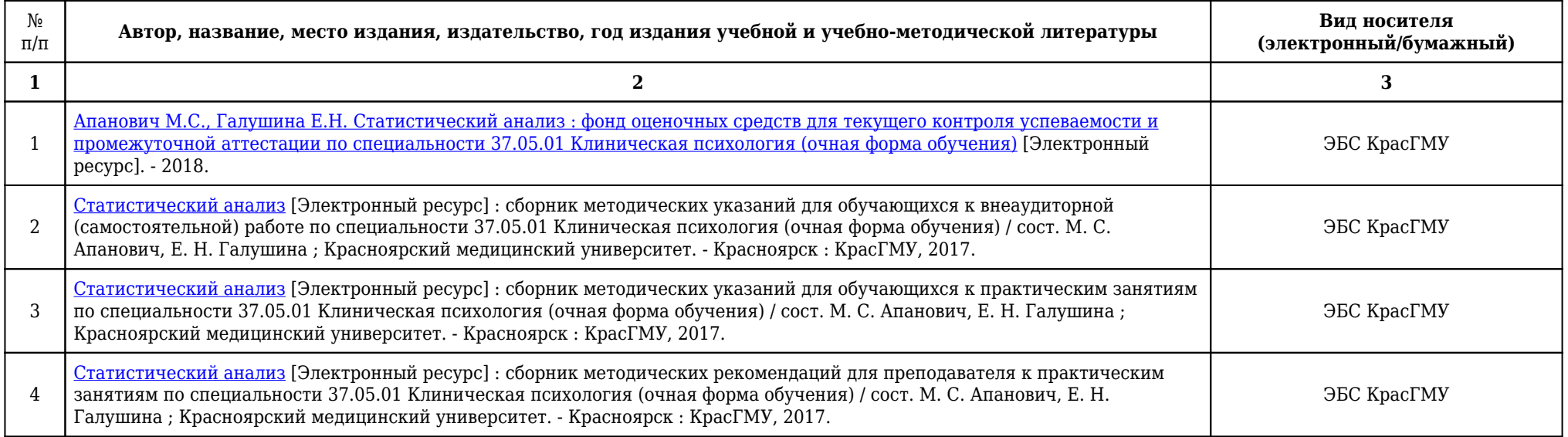

## **2.9. Оценочные средства, в том числе для проведения промежуточной аттестации обучающихся по дисциплине**

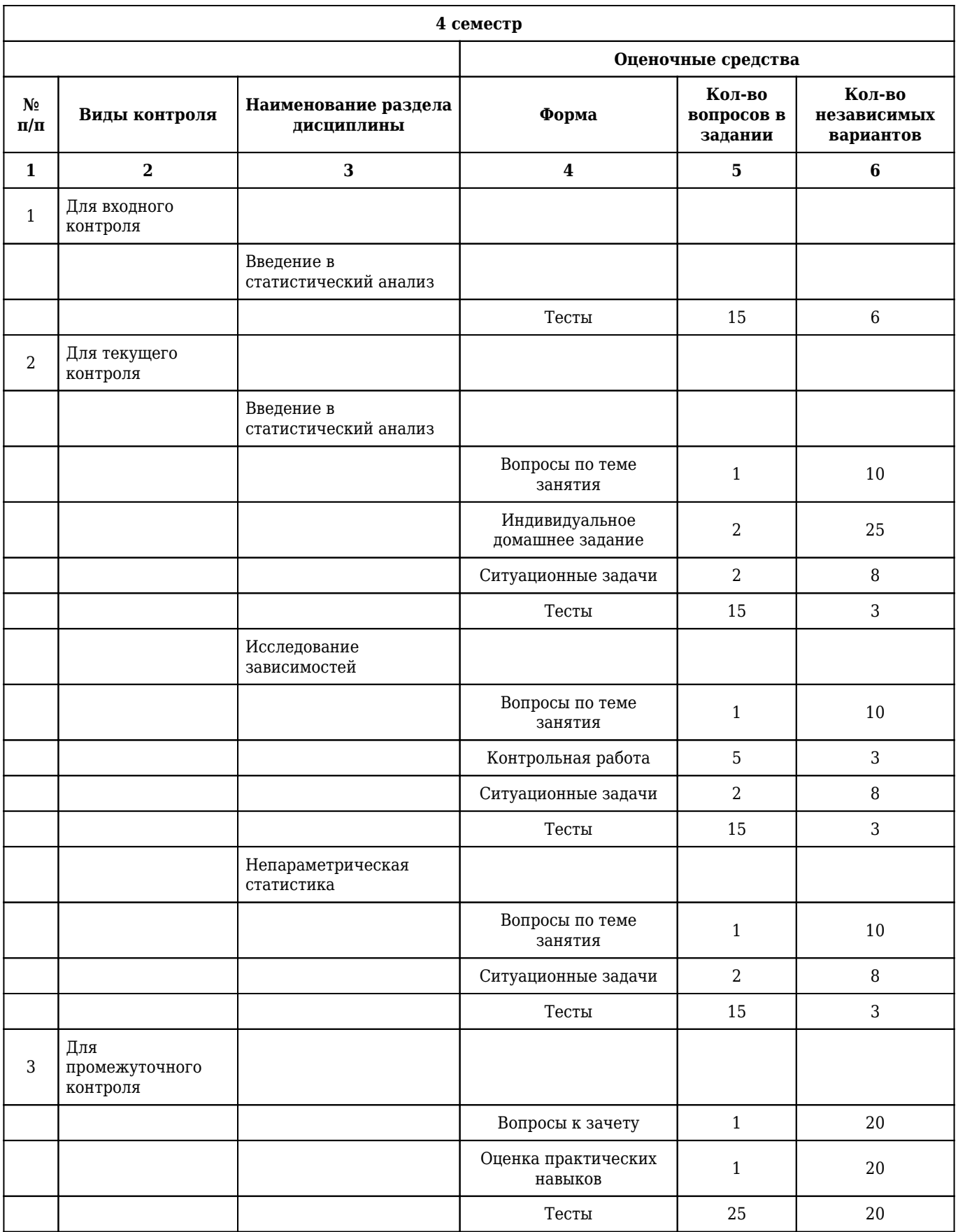

## **2.9.1. Виды контроля и аттестации, формы оценочных средств**

#### **2.9.2. Примеры оценочных средств**

#### **Входной контроль**

#### **Тесты**

## 1. **СЕРЕДИННАЯ, ЦЕНТРАЛЬНАЯ ВАРИАНТА, ДЕЛЯЩАЯ ВАРИАЦИОННЫЙ РЯД ПОПОЛАМ, НА ДВЕ РАВНЫЕ ЧАСТИ**

1) мода

2) высота

**3) медиана**

4) апофема

5) биссектриса

Правильный ответ: 3

ОК-1

## 2. **ВЕЛИЧИНА ОШИБКИ РЕПРЕЗЕНТАТИВНОСТИ СРЕДНЕЙ ВЕЛИЧИНЫ ПРЯМО ПРОПОРЦИОНАЛЬНА**

1) числу наблюдений (n)

#### **2) величине среднеквадратического отклонения (сигме)**

3) медиане

4) моде

5) среднему значению

Правильный ответ: 2

ОК-1

#### 3. **КВАРТИЛЬ ДЕЛИТ РАСПРЕДЕЛЕНИЕ НА**

- 1) 6 частей
- 2) 5 частей

#### **3) 4 части**

- 4) 3 части
- 5) 2 части

Правильный ответ: 3

ОК-1

#### 1. Что такое Boxplot (ящичковая диаграмма)?

1) Ящик с усами (англ. box-and-whiskers diagram or plot, box plot) — график, использующийся в описательной статистике, компактно изображающий одномерное распределение вероятностей.

 $OK-1$ 

#### 2. Что такое корреляция?

1) Корреляция (от лат. correlatio — соотношение, взаимосвязь), корреляционная зависимость статистическая взаимосвязь двух или нескольких случайных величин (либо величин, которые можно с некоторой допустимой степенью точности считать таковыми).

 $OK-1$ 

### 3. Что такое регрессия?

1) Регрессия - величина, выражающая зависимость среднего значения случайной величины Y от значений случайной величины Х.

 $OK-1$ 

#### Индивидуальное домашнее задание

1. Вычисление описательных статистик с помощью программы PSPP

1) На сайте krasgmu.ru зайдите в раздел Психология. Для людей (согласно вашему варианту) с помощью программы PSPP найдите среднее арифметическое; стандартное отклонение; наименьшее значение; значение; сумму; стандартную ошибку; дисперсию; эксцентриситет и ассиметрию для Личностного опросника Я. Стреляу для показателей: Уровень процессов возбуждения; Уровень процессов торможения; Уровень подвижности нервных процессов; Уравновешенность по силе.

2) С помощью программы R постройте для показателей, описанных выше, "ящичковую диаграмму".

1) Внесем данные людей в опроснике Я. Стреляу в программу PSPP. С помощью команды Analyze - Descriptive Statistics - Descriptives.. найдем нужные статистики.

2) Откроем программу R. Введем команду: data=read.csv("data.txt", header=FALSE) attach(data) boxplot(data)

 $TCK-3.11$ 

2. Визуализация данных. Gnuplot

1) Найдите любое изображение в сети Интернет. Изобразите его с помощью gnuplot.

1) Найденную картинку перенести на миллиметровую бумагу, отметить узловые точки (не менее 50 штук). Ввести в qnuplot команду: set xrange [-20:20] set yrange [-20:20] plot "data.txt" with lines linewidth 1

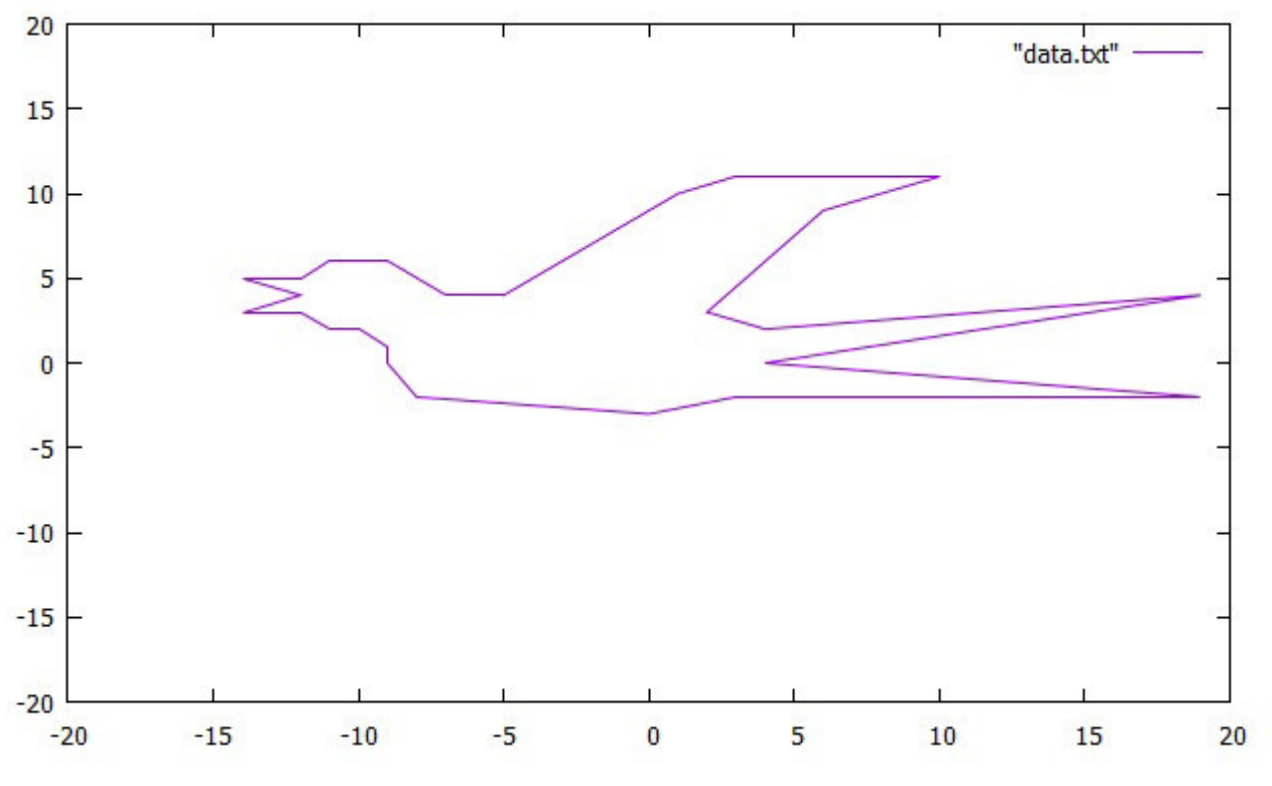

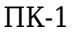

#### 3. Метод k-средних

1) На сайте krasgmu.ru зайдите в раздел Психология. Разделите людей (согласно своему варианту) на 4 кластера для личностного опросника Я. Стреляу с помощью программы R с помощью метода к-средних.

2) Постройте дендрограмму.

1)  $d = dist(as.matrix(data))$  kmeans(data.4.iter.max=10.nstart=1.algorithm="Hartigan-Wong") hc =  $hclust(d)$ 

 $2) plot(hc)$ 

 $TCK-3.11$ 

#### Контрольная работа

1. Контрольная работа. Вариант1

1) Вычислите среднее арифметическое, наибольшее значение, дисперсию с помощью программы PSPP для показателей f1,.., f9 из файла Var1.txt. В качестве ответа напишите команды, с помощью которых вы смогли вычислить эти характеристики и сделайте скриншот вычисленных характеристик.

2) Вычислите корреляционный коэффициент по Пирсону для f1,..., f9 из файла Var1.txt в программе R. В качестве ответа напишите команды, с помощью которых вы смогли вычислить эту характеристики и сделайте скриншот полученного результата.

3) Проведите факторный анализ всех данных файла Var1.txt с помощью PSPP и определите, какое количество компонент необходимо для обеспечения 60% точности. В качестве ответа сделайте скриншот результата программы и напишите число компонент.

4) Постройте график функции  $y=x*sin(x+2)$  на интервале от -20 до 20. Цвет линии - зеленый, толщина - 2, стиль - точки. В качестве ответа напишите использованные команды и сделайте скриншот с графиком.

5) Постройте «ящичковую диаграмму» для всех показателей файла Var1.txt. В качестве ответа напишите команды, с помощью которых вы построили диаграмму и сделайте скриншот самой диаграммы.

1) В программе PSPP выбрать команду Analyze - Descriptive Statistics - Descriptives.. В диалогом окне Descriptives перенести переменные f1, ..., f9 в поле Variables, в поле Statistics укзать Mean, Variance, Maximum.

2) В программе R ввести команды: data=read.csv("Var1.txt", header=FALSE) cor(data, use= "complete.obs", method="pearson")

3) В программе PSPP выбрать команду Analyze - Factor Analysis... В диалогом окне Factor Analysis показатели f1, ..., f9 перенести в поле Variables. Из таблицы Total Variance Explained видно, что для обеспечения 60% точности достаточно 4 компонент.

4) В программе gnuplot ввести команды: set xrange [-20:20] plot( $x*sin(x+2)$ ) with points lw 1 lc rgb "green"

5) В программе R ввести команды: data=read.csv("Var1.txt", header=FALSE) attach(data) boxplot(data)

OK-1,  $\Pi$ K-1

#### 2. Контрольная работа. Вариант 2

1) Вычислите среднее арифметическое, наименьшее значение, сумму с помощью программы PSPP для показателей f10,.., f18 из файла Var2.txt. В качестве ответа напишите команды, с помощью которых вы смогли вычислить эти характеристики и сделайте скриншот вычисленных характеристик.

2) Вычислите корреляционный коэффициент по Спирмену для f10,...,f18 из файла Var1.txt в программе R. В качестве ответа напишите команды, с помощью которых вы смогли вычислить эту характеристики и сделайте скриншот полученного результата.

3) Проведите факторный анализ всех данных файла Var2.txt с помощью PSPP и определите, какое количество компонент необходимо для обеспечения 40% точности. В качестве ответа сделайте скриншот результата программы и напишите число компонент.

4) Постройте график функции  $y=1/(1+x^2)$  на интервале от 0 до 15. Цвет линии - голубой, толщина - 6, стиль - линия. В качестве ответа напишите использованные команды и сделайте скриншот с графиком.

5) Постройте в R «ящичковую диаграмму» для всех показателей файла Var1.txt. В качестве ответа напишите команды, с помощью которых вы построили диаграмму.

1) В программе PSPP выбрать команду Analyze - Descriptive Statistics - Descriptives.. В диалогом окне Descriptives перенести переменные f10, ..., f18 в поле Variables, в поле Statistics укзать Mean, Minimum, Sum.

2) В программе R ввести команды: data=read.csv("Var2.txt", header=FALSE) cor(data, use= "complete.obs", method="spearman")

3) В программе PSPP выбрать команду Analyze - Factor Analysis... В диалогом окне Factor Analysis показатели f10, ..., f18 перенести в поле Variables. Из таблицы Total Variance Explained видно, что для обеспечения 40% точности достаточно 2 компонент.

4) В программе qnuplot ввести команды: set xrange [0:15] plot( $1/(1+x^2)$ ) with lines lw 6 lc rgb "blue"

5) В программе R ввести команды: data=read.csv("Var2.txt", header=FALSE) attach(data) boxplot(data)

 $OK-1$ ,  $\Pi K-1$ 

3. Контрольная работа. Вариант 3

1) Вычислите стандартное отклонение, эксцентриситет, сумму с помощью программы PSPP для показателей f20...,f28 из файла Var3.txt. В качестве ответа напишите команды, с помощью которых вы смогли вычислить эти характеристики и сделайте скриншот вычисленных характеристик.

2) Вычислите корреляционный коэффициент по Кендаллу для f20,..., f28 из файла Var3.txt в программе R. В качестве ответа напишите команды, с помощью которых вы смогли вычислить эту характеристики и сделайте скриншот полученного результата.

3) Проведите факторный анализ всех данных файла Var3.txt с помошью PSPP и определите. какое количество компонент необходимо для обеспечения 75% точности. В качестве ответа сделайте скриншот результата программы и напишите число компонент.

4) Постройте график функции  $y = log(x+5) - 2$  на интервале от -4 до 15. Цвет линии - красный, толщина - 10, стиль - линия. В качестве ответа напишите использованные команды и сделайте скриншот с графиком.

5) Постройте в R «ящичковую диаграмму» для всех показателей файла Var3.txt. В качестве ответа напишите команды, с помощью которых вы построили диаграмму.

1) В программе PSPP выбрать команду Analyze - Descriptive Statistics - Descriptives.. В диалогом окне Descriptives перенести переменные f20, ..., f28 в поле Variables, в поле Statistics укзать Standart Deviation, Kurtosis, Sum.

2) В программе R ввести команды: data=read.csv("Var3.txt", header=FALSE) cor(data, use= "complete.obs", method="kendall")

3) В программе PSPP выбрать команду Analyze - Factor Analysis... В диалогом окне Factor Analysis показатели f20, ..., f28 перенести в поле Variables. Из таблицы Total Variance Explained видно, что для обеспечения 75% точности достаточно 5 компонент.

4) В программе qnuplot ввести команды: set xrange  $[-4:15]$  plot( $log(x+5)-2$ ) with dots lw 10 lc rgb "red"

5) В программе R ввести команды: data=read.csv("Var3.txt", header=FALSE) attach(data) boxplot(data)

OK-1,  $\Pi$ K-1

#### Ситуационные задачи

1. Ситуационная задача №1: Дана выборка: Х 0,68 1,65 0,44 1,99 0,84 0,82 0,61 2,15 1,10 2,44 1,36 Y 2,21 1,94 2,80 3,80 3,82 2,43 3,16 3,68 5,08 5,50 0,37

1) По имеющимся данным в таблице проанализируйте внутреннюю согласованность теста методом альфы Кронбаха в PSPP.

2) По имеющимся данным в таблице проанализируйте внутреннюю согласованность теста

методом расщепления в PSPP.

**Ответ 1:** Analyze – Reliability, Model Alpha . Альфа Кронбаха равна 0,43.

**Ответ 2:** Analyze – Reliability, Model Split . Коэффициент равна 0,43.

 $\n **TK-1**\n$ 

2. **Ситуационная задача №2:** При обследовании 100 семей по числу детей были получены следующие результаты: 20 семей не имеют детей, 40 семей имеют по одному ребенку, 25 семей имеют по два ребенка, 10 семей имеют по три ребенка и 5 семей имеют по четыре ребенка.

1) Вычислите с помощью программы R выборочное среднее значение, максимальное и минимальное значения.

2) Вычислите с помощью программы PSPP размах ряда, эксцентриситет и ассиметрию.

**Ответ 1:** Запишем данные в файл data.txt R: sapply(data, sd, na.rm=TRUE)

**Ответ 2:** PSPP: Analyze – Descriptive Statistics – Descriptives.., Statistics: Range, Kurtosis, Skewness.

ПСК-3.11

3. **Ситуационная задача №3:** Для решения практического задания вам нужно провести подробный анализ существующей литературы как на русском, так и на других языках.

1) Какими средствами вы будете пользоваться?

2) Почему?

**Ответ 1:** Для поиска литературы можно воспользоваться базой данных (БД) описаний медицинской литературы MEDLINE.

**Ответ 2:** База данных (БД) описаний медицинской литературы MEDLINE хорошо известна в мире. В нашей стране в большинство областных медицинских библиотек поступала ее старая печатная версия - Index Medicus. Сегодня Index Medicus поступает всего лишь в несколько библиотек. Зато все большее число медицинских учреждений покупают MEDLINE на компактдисках (CD). Комплект стоит меньше 2000 долларов США, что сравнимо с ценой медицинского прибора. За эти деньги большой коллектив больницы или НИИ получает доступ к базе данных с огромными возможностями поиска литературы по практически любой медицинской проблеме. Дело остается за малым - потом то, что найдено в MEDLINE, надо еще добыть, чтобы прочитать. Но получение информации - уже другая проблема. Доступ к MEDLINE можно получить и через специализированные сайты в интернете. Почти на каждом сайте используют свой «фирменный» интерфейс и алгоритм поиска в MEDLINE. Каждый инструмент нуждается в освоении, поэтому для постоянной и высокой эффективности поиска целесообразно использовать один-два хорошо Вам известных сайта.

 $O$  $TK-1$ 

#### **Тесты**

## 1. **ОДИН ИЗ МЕТОДОВ ДЛЯ ПРОВЕРКИ ВНУТРЕННЕЙ СОГЛАСОВАННОСТИ ТЕСТОВ, ЗАКЛЮЧАЮЩИЙСЯ В РАЗДЕЛЕНИИ ТЕСТА НА ДВЕ РАВНЫЕ ЧАСТИ, МЕЖДУ КОТОРЫМИ ЗАТЕМ НАХОДИТСЯ КОРРЕЛЯЦИЯ**

1) метод эквивалентных бланков

2) альфа Кронбаха

3) метод смесей

**4) метод автономных частей**

5) метод k-средних

Правильный ответ: 4

ОК-1

#### 2. **С ПОМОЩЬЮ КАКОЙ КОМАНДЫ МОЖНО ЗАДАТЬ ОБЛАСТЬ ИЗМЕНЕНИЯ АРГУМЕНТА**

1) set range [<начальное значение>]

2) set range [<конечное значение>]

#### **3) set xrange [<начальное значение>:<конечное значение>]**

4) set range [<начальное значение>:<конечное значение>]

5) нет верной команды

Правильный ответ: 3

 $\n **TK-1**\n$ 

#### 3. **АНАЛИЗ ЛИТЕРАТУРЫ ПО ПРОБЛЕМЕ В БАЗЕ ДАННЫХ ОПИСАНИЙ МЕДИЦИНСКОЙ ЛИТЕРАТУРЫ MEDLINE, ОПУБЛИКОВАННОЙ ДО ТЕКУЩЕГО МОМЕНТА, НАЗЫВАЮТ**

#### **1) ретроспективным анализом**

2) оперативным анализом

3) наблюдением за публикациями

4) техническим анализом

5) расширенным поиском

Правильный ответ: 1

 $\Omega$ <sub>TK-1</sub>

#### **Промежуточный контроль**

**Вопросы к зачету**

#### 1. **Иерархический анализ данных в психологии. Построение дендрограммы в R.**

1) Иерархическая кластеризация (также графовые алгоритмы кластеризации) — совокупность алгоритмов упорядочивания данных, визуализация которых обеспечивается с помощью графов. Результаты процедуры представляют в виде дендрограммы — древовидного графика. Дендрограмма позволяет изобразить взаимные связи между объектами из заданного множества. Для создания дендрограммы требуется матрица сходства (или различия), которая определяет

уровень сходства между парами объектов. Далее необходимо выбрать метод построения дендрограммы, который определяет способ пересчёта матрицы сходства (различия) после объединения (или разделения) очередных двух объектов в кластер. Выделяют ряд задач, при решении которых кластерный анализ является более эффективным, чем другие многомерные методы. 1. Разбиение совокупности испытуемых на группы по измеренным признакам с целью дальнейшей проверки причин межгрупповых различий по внешним критериям, например, проверка гипотез о том, проявляются ли типологические различия между испытуемыми по измеренным признакам. 2. Применение кластерного анализа как значительно более простого и наглядного аналога факторного анализа, когда ставится только задача группировки признаков на основе их корреляции. 3. Классификация объектов на основе непосредственных оценок различий между ними (например, исследование социальной структуры коллектива по данным социометрии - по выполненным межличностным предпочтениям). Для того чтобы построить дендрограмму в R нужно воспользоваться командой: d=dist(as.matrix(data)) kmeans(data,4,iter.max=10,nstart=1,algorithm="Hartigan-Wong") hc = hclust(d) plot(hc)

 $\Pi K-1$ 

### 2. Boxplot (ящичковая диаграмма). Понятие. Назначение.

1) Ящик с усами (англ. box-and-whiskers diagram or plot, box plot) — график, использующийся в описательной статистике, компактно изображающий одномерное распределение вероятностей. Такой вид диаграммы в удобной форме показывает медиану, нижний и верхний квартили, минимальное и максимальное значение выборки и выбросы. Несколько таких ящиков можно нарисовать бок о бок, чтобы визуально сравнивать одно распределение с другим, их можно рисовать горизонтально, либо вертикально. Расстояния между различными частями ящика позволяют определить степень распространения (дисперсии) и асимметрии в данных, и выявить выбросы. График «ящик с усами» или «ящичковая диаграмма» был разработан Джоном Тьюки в 1970-х годах. По сути, ящик с усами - это быстрый способ изучения одного или нескольких наборов данных в графическом виде. Этот график может показаться более примитивным, чем, например, гистограммы, но он имеет некоторые преимущества. Он занимает меньше места, и поэтому особенно полезен для сравнения распределений между несколькими группами или наборами данных. Кроме того, ящик с усами в своей первоначальной форме прост для построения. График «ящик с усами» очень прост для понимания и именно поэтому часто используется в различных публикациях для отображения данных. Границами ящика служат первый и третий квартили (25-й и 75-й процентили соответственно), линия в середине ящика медиана (50-й процентиль). Концы усов — края статистически значимой выборки (без выбросов), и могут определяться несколькими способами.

 $\Pi K-1$ 

### 3. Критерий Манна-Уитни. Понятие, назначение, программная реализация в R.

1) Сравнение средних значений различных выборок относится к наиболее часто применяемым методам статистического анализа. При этом всегда должен быть выяснен вопрос, можно ли объяснить имеющееся различие средних значений статистическими колебаниями или нет. В последнем случае говорят о статистически значимом различии. При сравнении средних значений выборок предполагается, что обе выборки подчиняются нормальному распределению. Если это не так, то вычисляются медианы и для сравнения выборок используется непараметрический тест. Критерии Манна-Уитни и Вилкоксона как раз используются в непараметрическом случае. U-критерий Манна — Уитни (англ. Mann — Whitney U-test) статистический критерий, используемый для оценки различий между двумя независимыми выборками по уровню какого-либо признака, измеренного количественно. Позволяет выявлять различия в значении параметра между малыми выборками. Данный метод выявления различий

между выборками был предложен в 1945 году Фрэнком Уилкоксоном (F. Wilcoxon). В 1947 году он был существенно переработан и расширен Х. Б. Манном (Н. В. Mann) и Д. Р. Уитни (D. R. Whitney), по именам которых сегодня обычно и называется. Этот метод определяет, достаточно ли мала зона перекрещивающихся значений между двумя рядами (ранжированным рядом значений параметра в первой выборке и таким же во второй выборке). Чем меньше значение критерия, тем вероятнее, что различия между значениями параметра в выборках достоверны. Для проверки критерия Манна-Уитни в R необходимо задать команду: wilcox.test(V1  $\sim$  V2,  $data = data1)$ 

 $OK-1$ 

#### Практические навыки

#### 1. Импортировать данные в PSPP и в R.

1) Для того чтобы импортировать данные в PSPP нужно выбрать команду меню File-Import Data. Для импорта данных в R нужно воспользоваться командой: data=read.csv("data.txt"), где data имя переменной, в которой будут храниться импортируемые данные, data.txt - файл с данными.

 $\Pi K-1$ 

#### 2. Строить дендрограммы по имеющимся данным в R.

1) Для того чтобы построить дендрограмму в R нужно воспользоваться командой:  $d=dist(as.matrix(data))$  hc = hclust(d) plot(hc)

 $OK-1$ .  $\Pi K-1$ 

#### 3. Строить «ящичковую диаграмму» в R.

1) Для того чтобы построить "ящичковую диаграмму" в R нужно воспользоваться командой: data=read.csv("Var1.txt", header=FALSE) attach(data) boxplot(data)

OK-1  $\overline{I}$  IK-1

#### Тесты

#### 1. МЕТОД ВЫЧИСЛЕНИЯ КОЭФФИЦИЕНТА КОРРЕЛЯЦИИ ЗАВИСИТ ОТ

1) переменных с интервальной шкалой

2) точечной двухрядной корреляции

3) ранговой корреляции

#### 4) вида шкалы, к которой относятся переменные

5) ковариации

Правильный ответ: 4

 $\Pi K-1$ 

## 2. КОЭФФИЦИЕНТ РАНГОВОЙ КОРРЕЛЯЦИИ КЕНДАЛЛА ПРИМЕНЯЕТСЯ ДЛЯ

#### **1) выявления взаимосвязи между количественными или качественными показателями**

2) выявления взаимосвязи между относительными и абсолютными показателями

3) выявления недостатков ковариации

4) выявления недостатков коэффициента корреляции Пирсона

5) выявления взаимосвязи между ковариацией и линейным коэффициентом корреляции

Правильный ответ: 1

 $\n **TK-1**\n$ 

#### 3. **GNUPLOT – ЭТО ПРОГРАММА ДЛЯ**

1) построения графиков функций

2) визуализации различных данных

#### **3) построения графиков функций и визуализации различных данных**

4) статистического анализа данных

5) статистического анализа данных, построения графиков функций и визуализации различных данных

Правильный ответ: 3

 $\Pi K-1$ 

#### **2.10. Примерная тематика курсовых работ (проектов) Данный вид работы учебным планом не предусмотрен**

# **2.11. Перечень практических умений/навыков**

## **2 курс**

## **4 семестр**

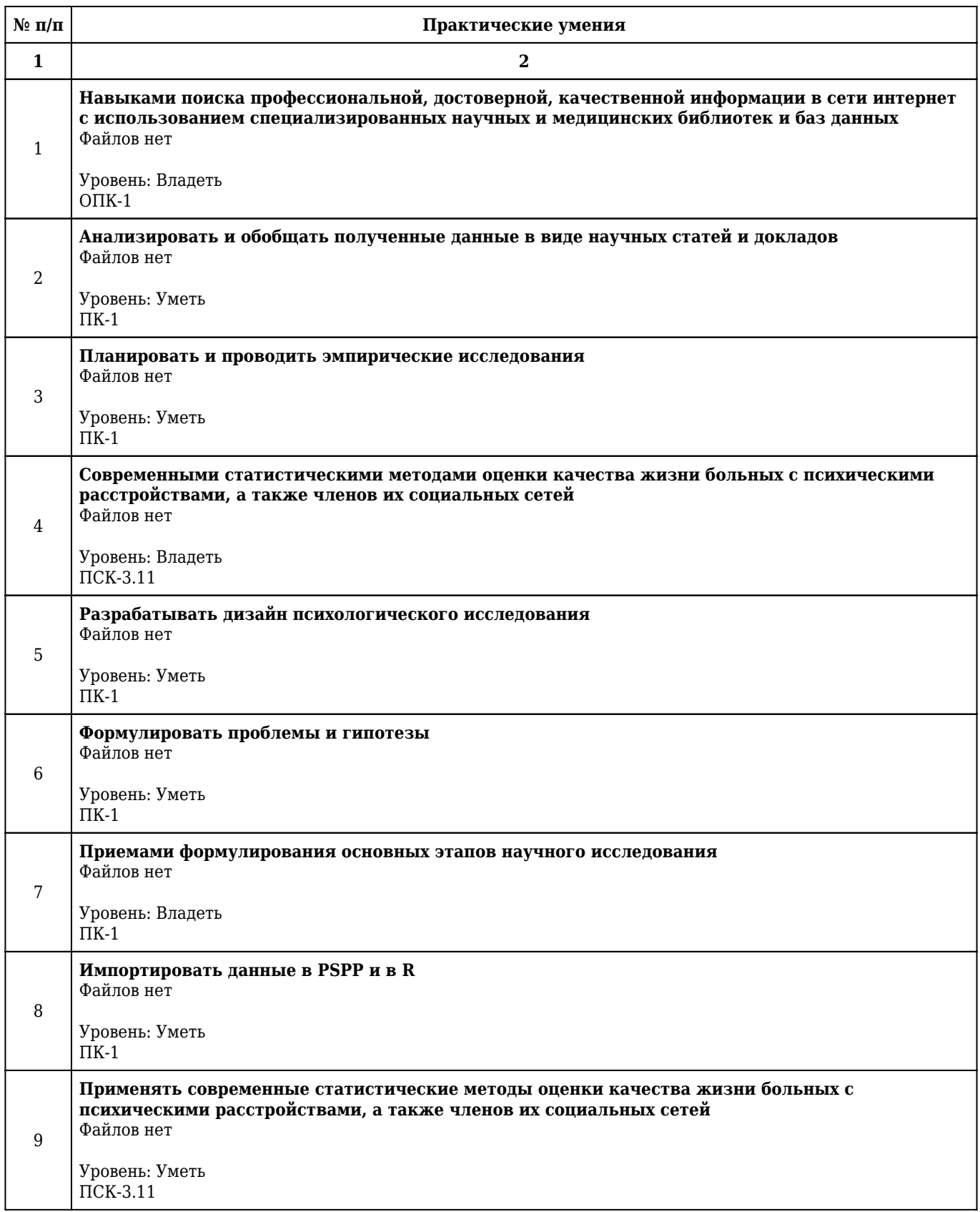

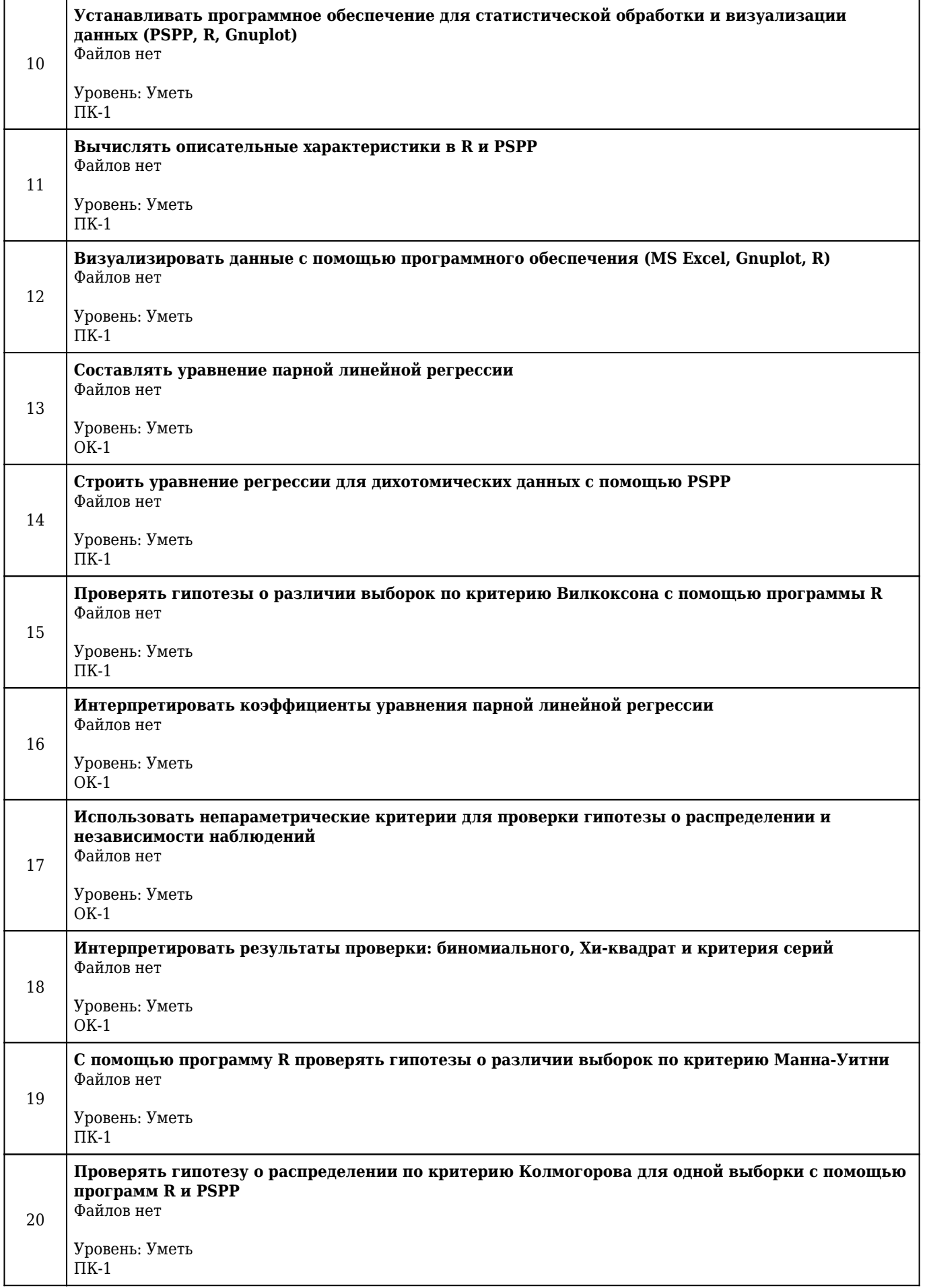

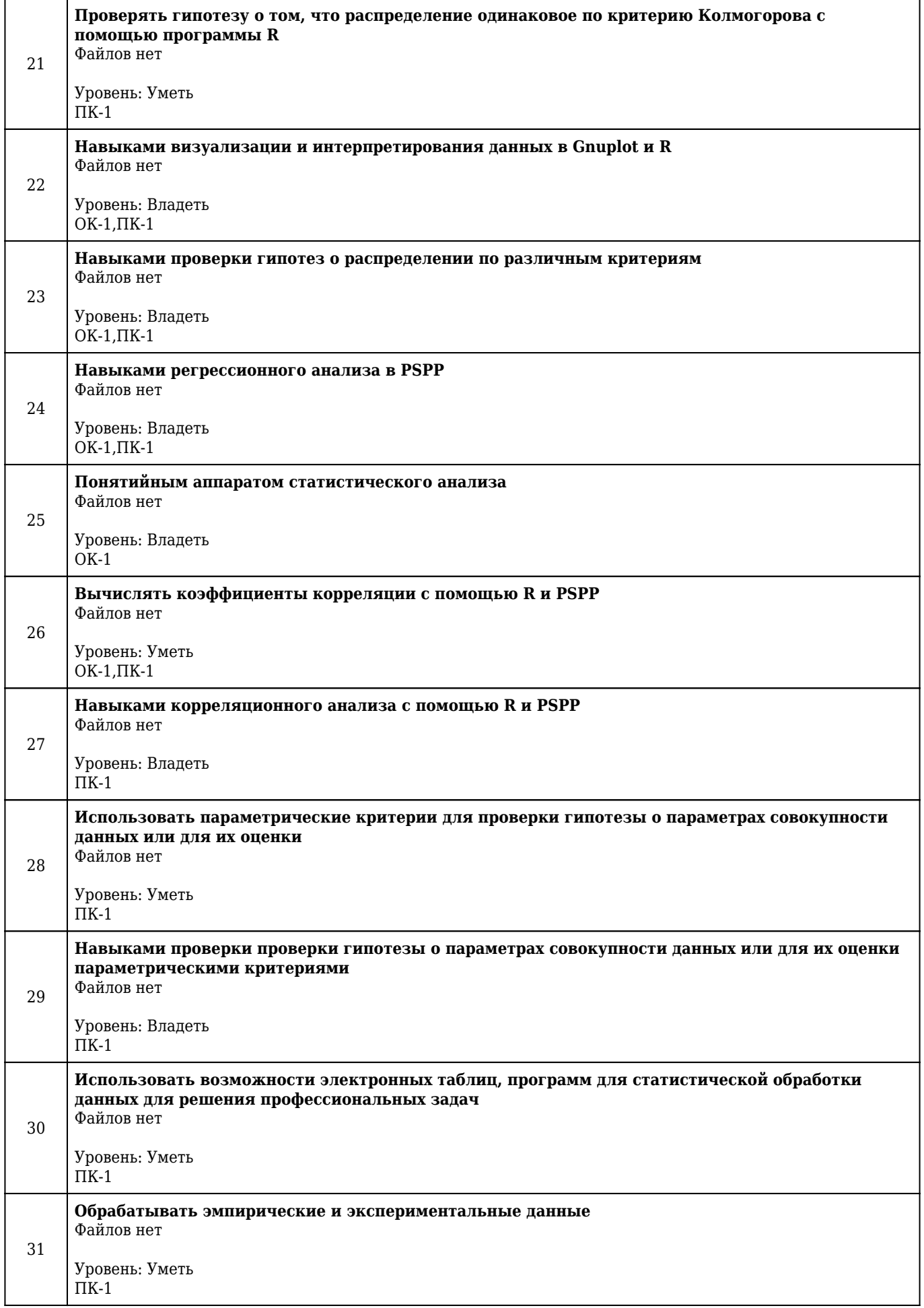

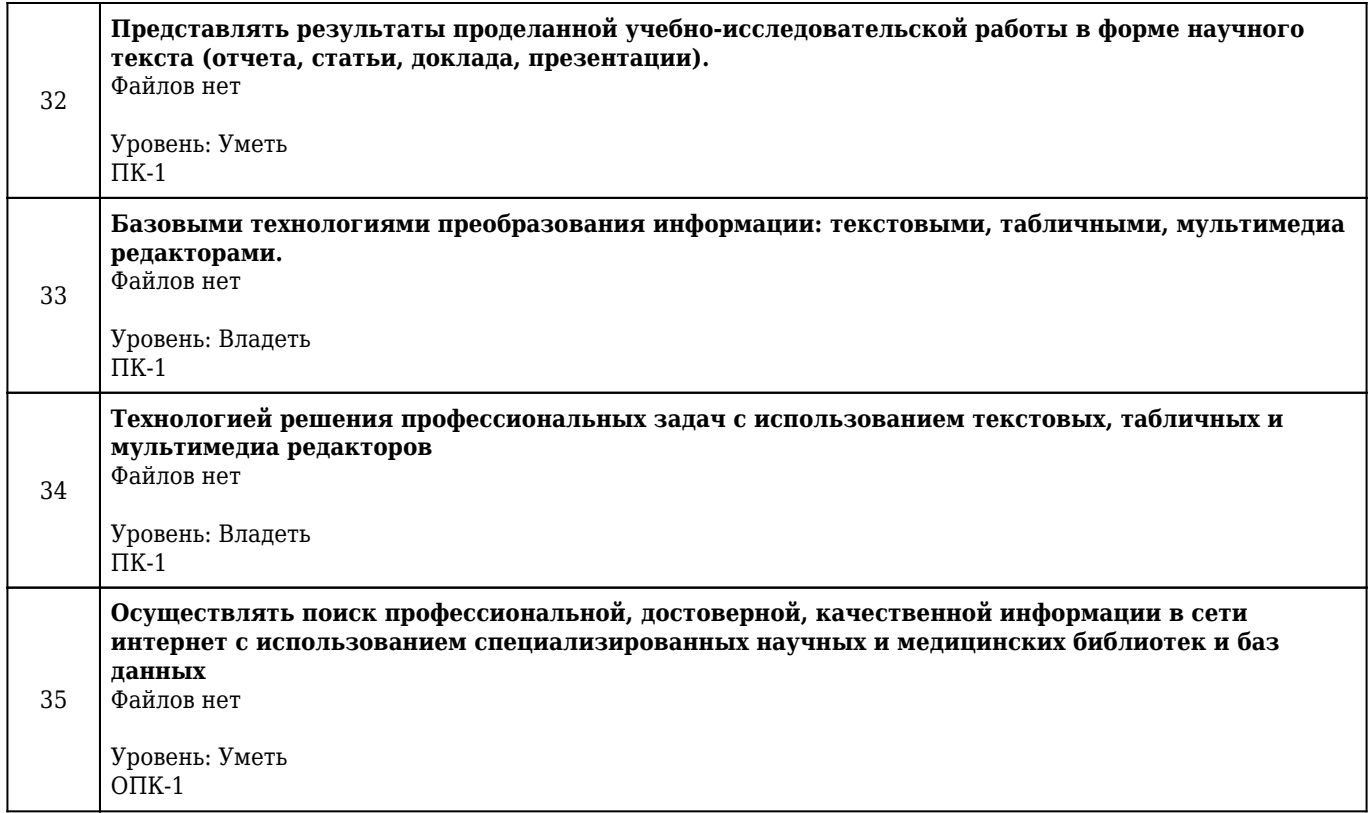

# **2.12. Примерная тематика рефератов (эссе)**

## **2 курс**

## **4 семестр**

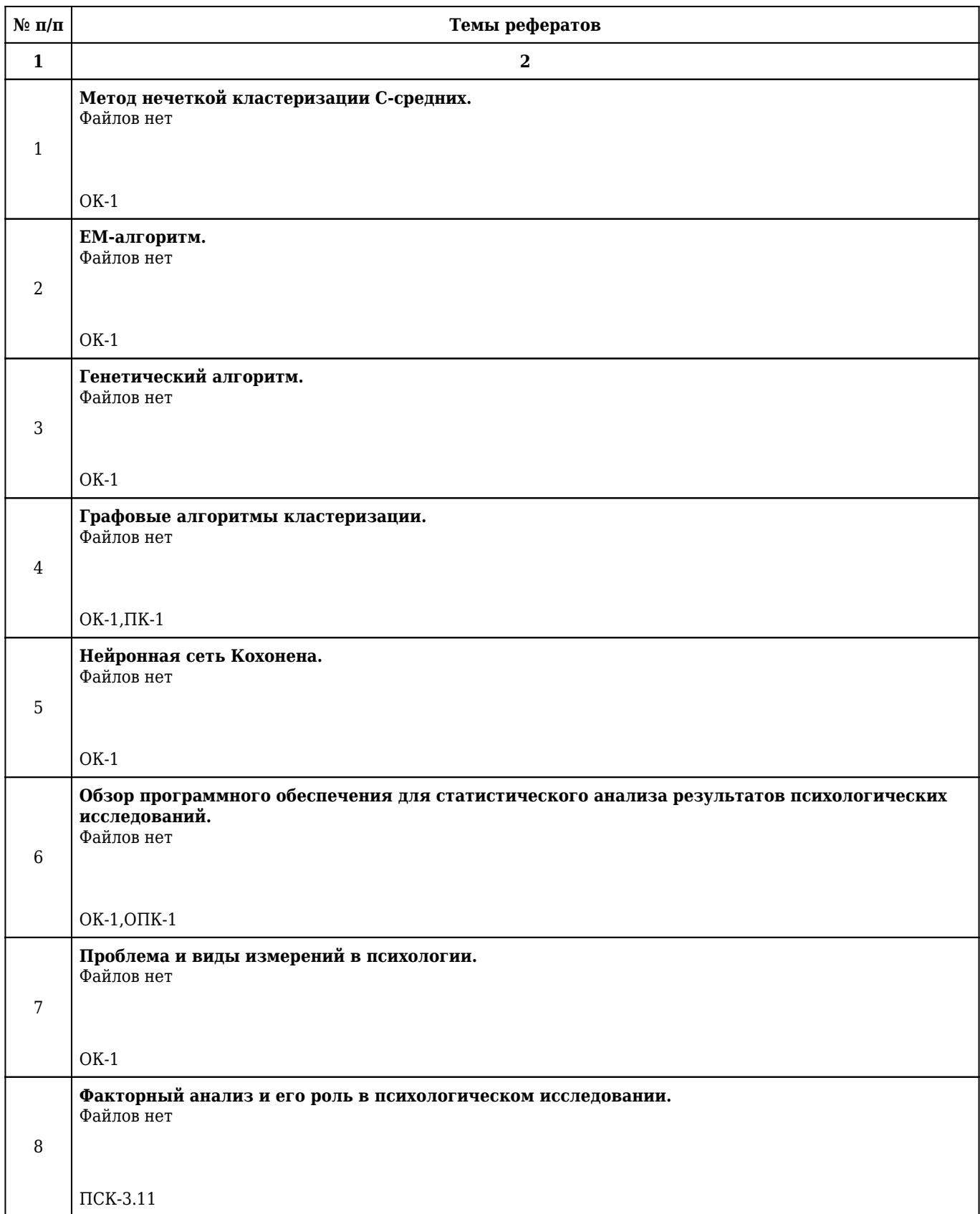

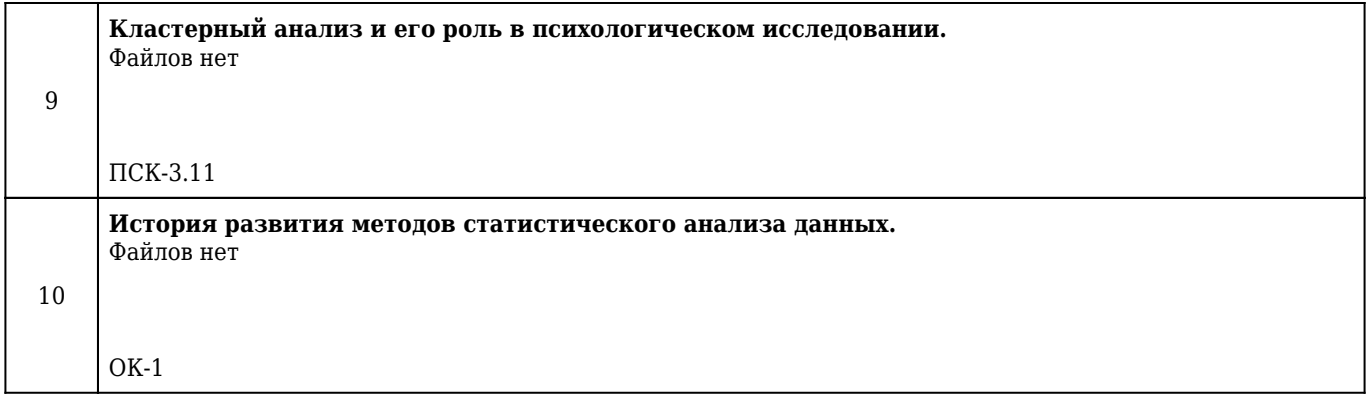

## **2.13. Учебно-методическое и информационное обеспечение дисциплины**

## **2.13.1. Перечень основной литературы, необходимой для освоения дисциплины**

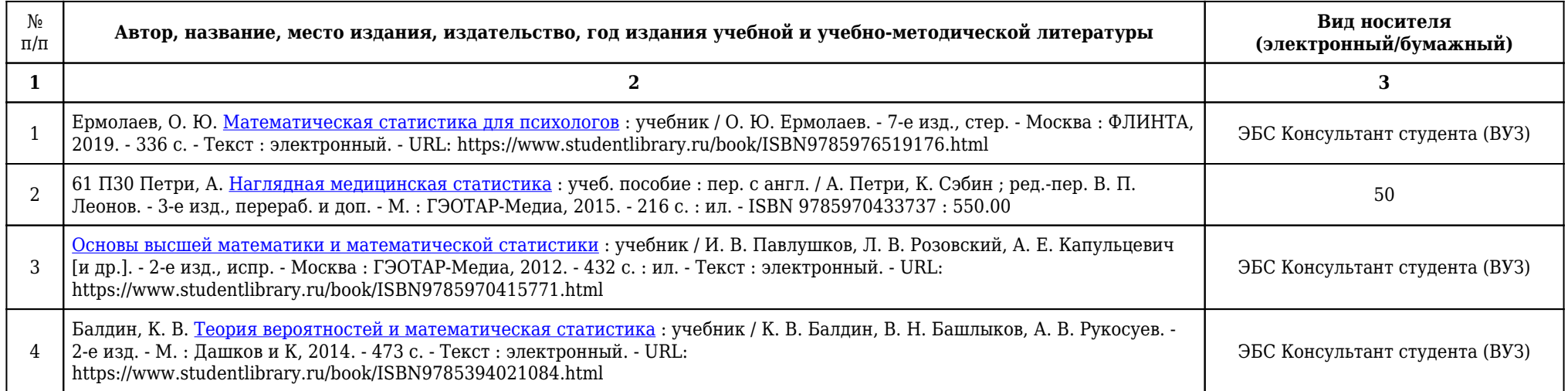

# **2.13.2. Перечень дополнительной литературы, необходимой для освоения дисциплины**

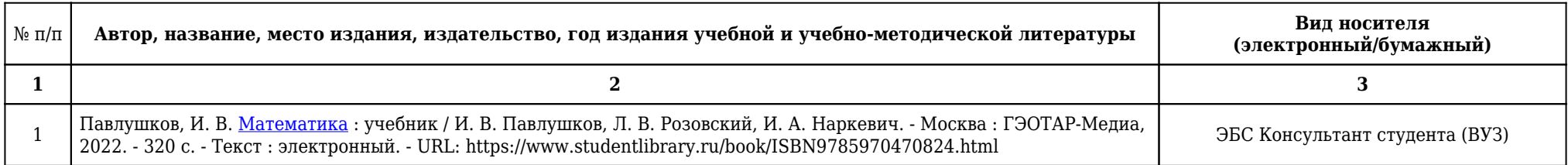

## **2.13.3. Перечень ресурсов информационно-телекоммуникационной сети «Интернет», необходимых для освоения дисциплины**

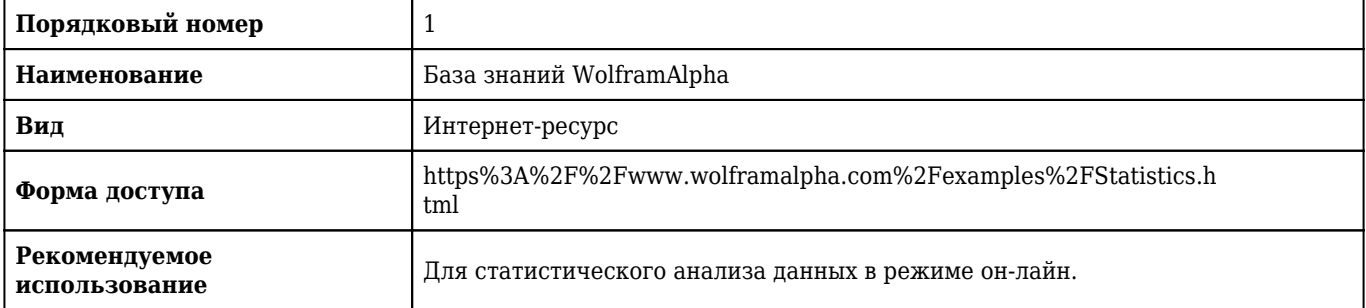

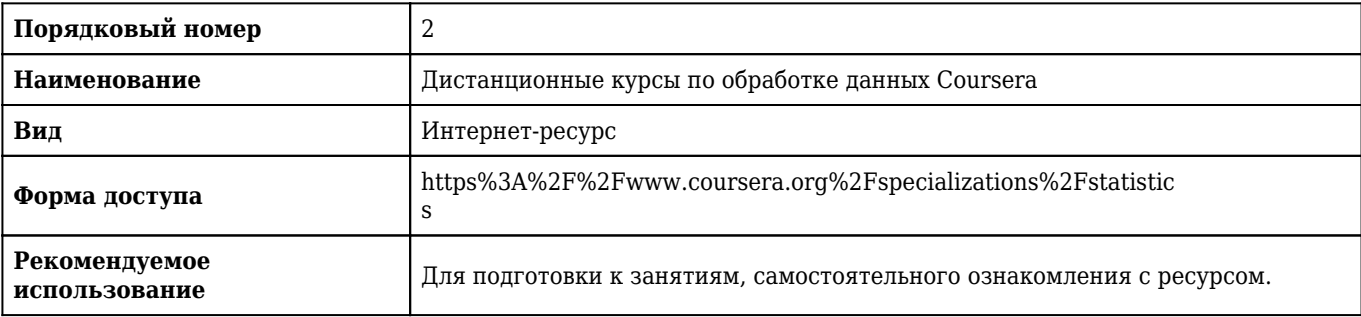

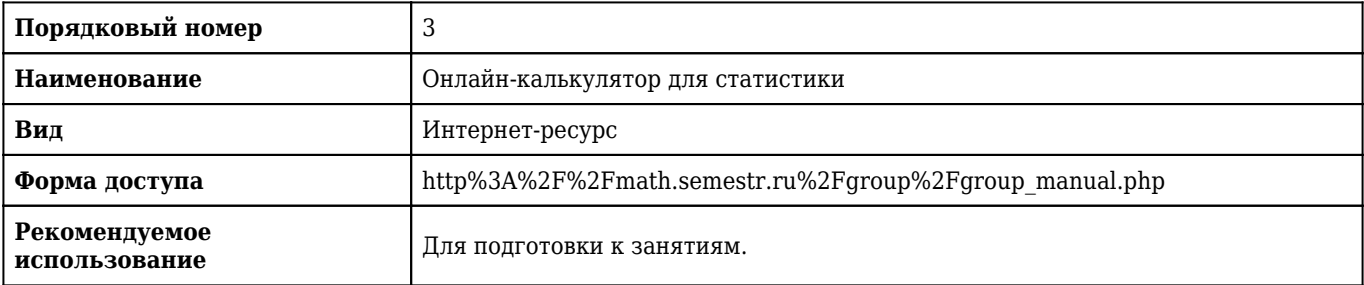

**2.13.4. Карта перечня информационных технологий, используемых при осуществлении образовательного процесса по дисциплине, включая перечень программного обеспечения и информационных справочных систем по специальности 37.05.01 Клиническая психология (специализация Патопсихологическая диагностика и психотерапия) для очной формы обучения**

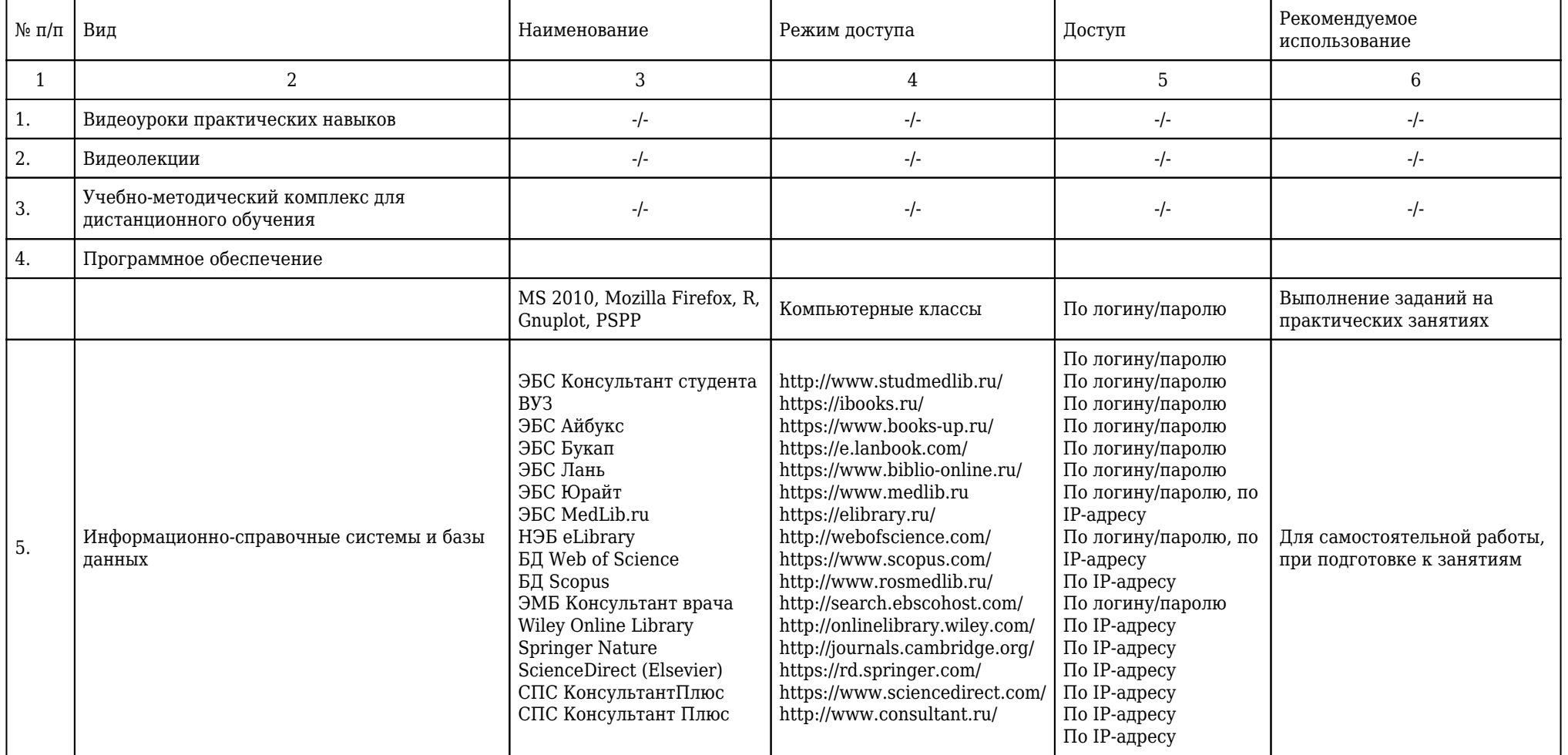

**2.13.5. Материально-техническая база дисциплины, необходимая для осуществления образовательного процесса по дисциплине "Статистический анализ" по специальности 37.05.01 Клиническая психология (специализация Патопсихологическая диагностика и психотерапия) (очное, высшее образование, 5,50) для очной формы обучения**

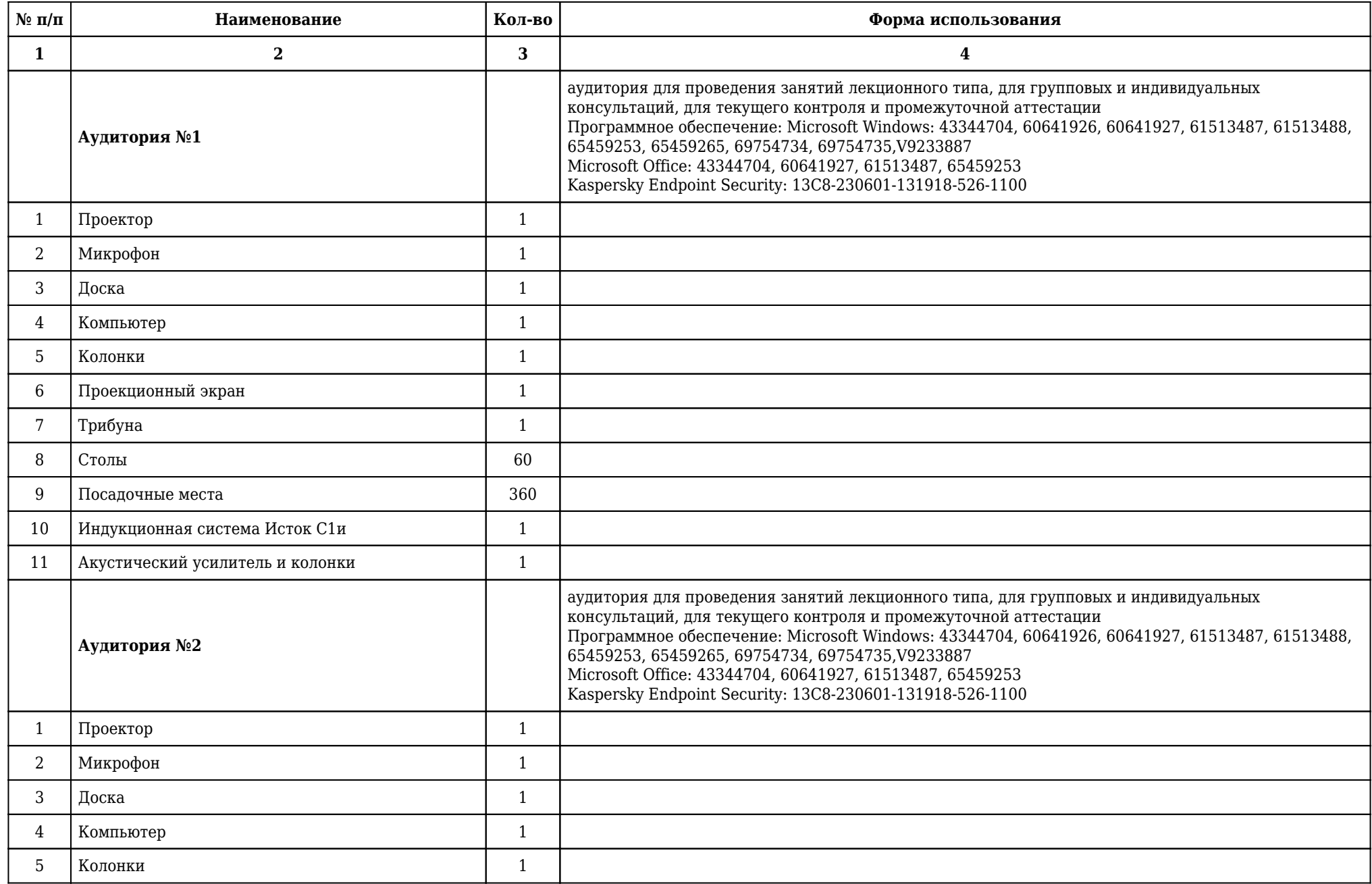

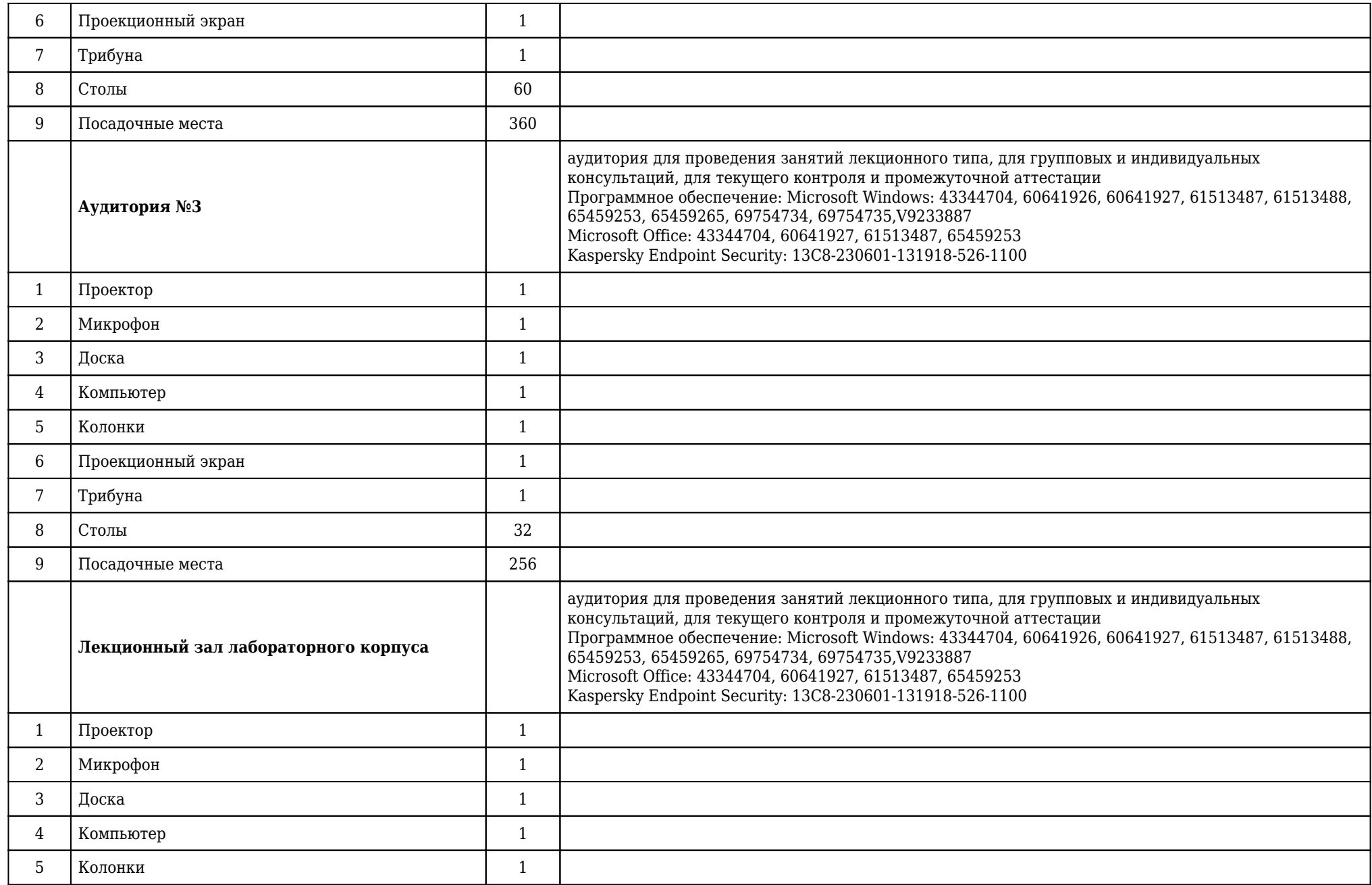

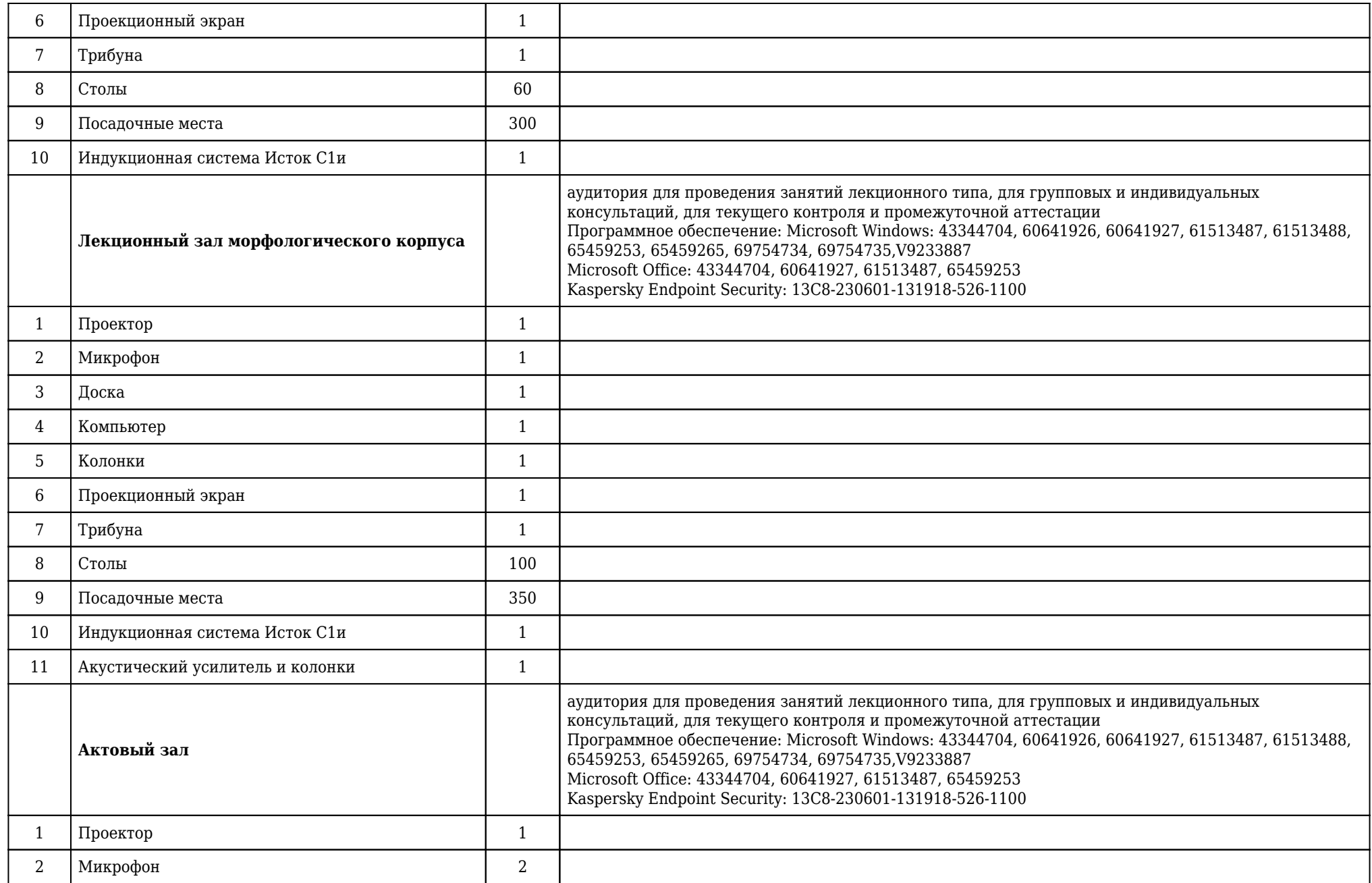

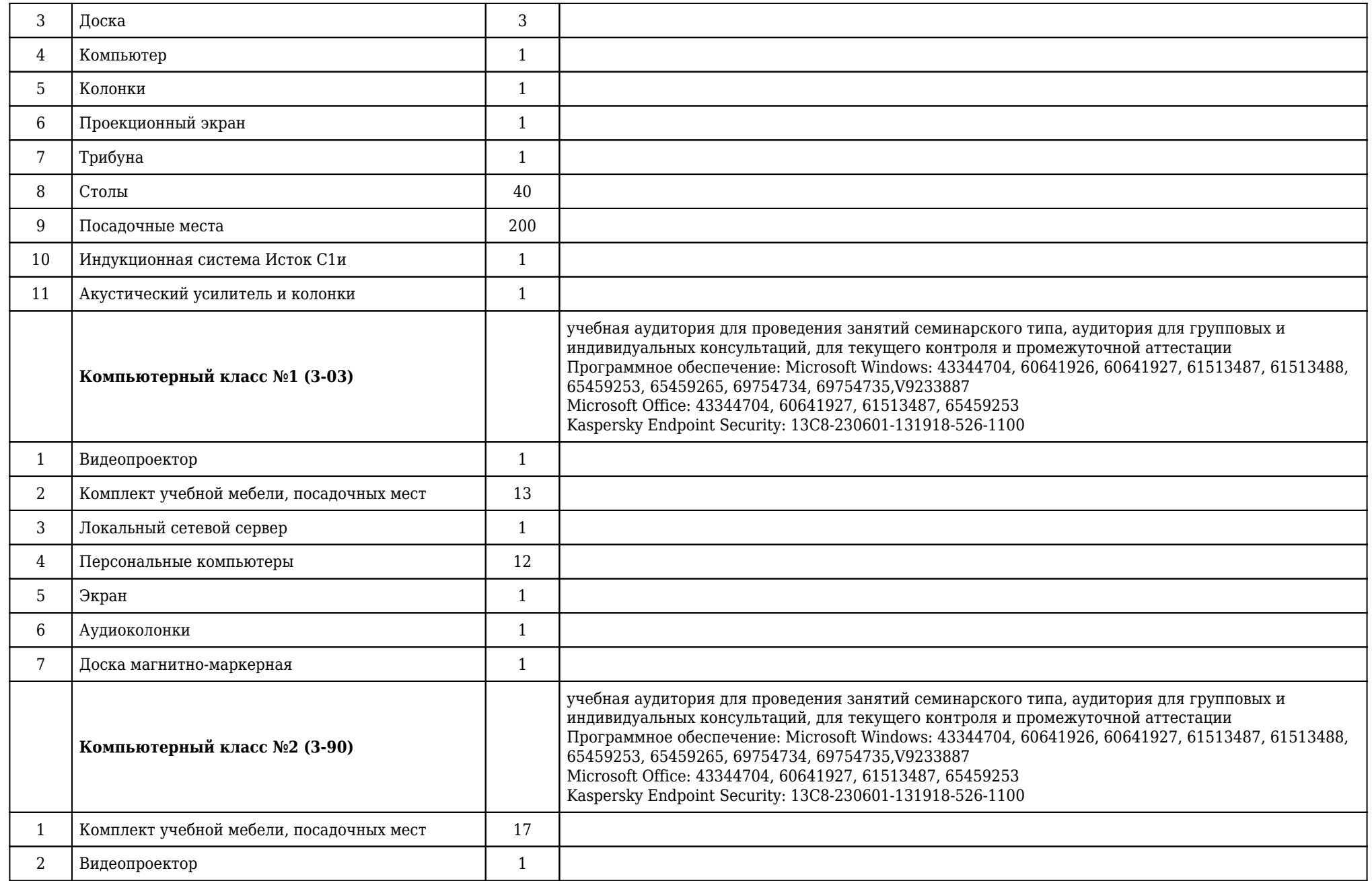

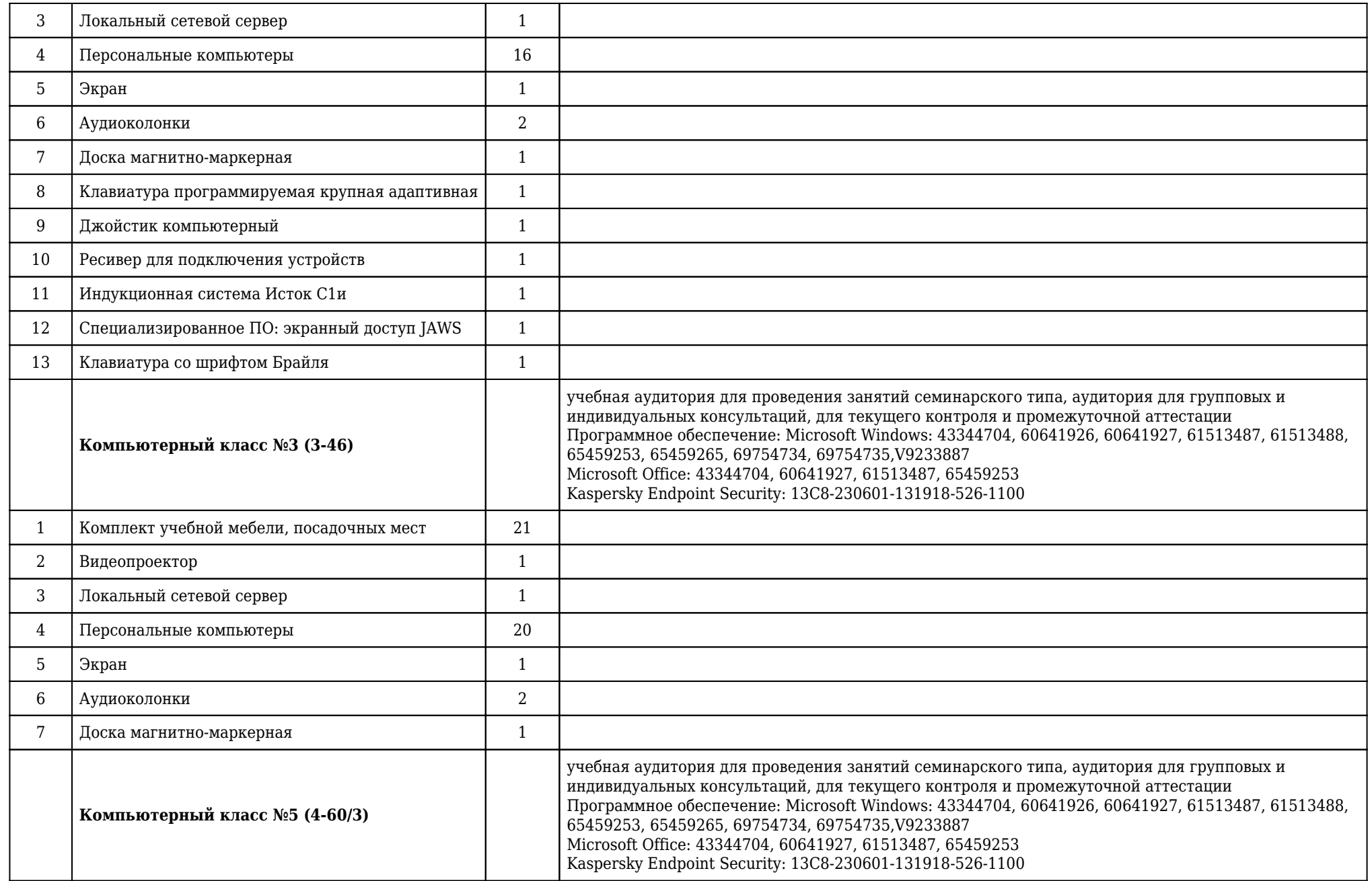

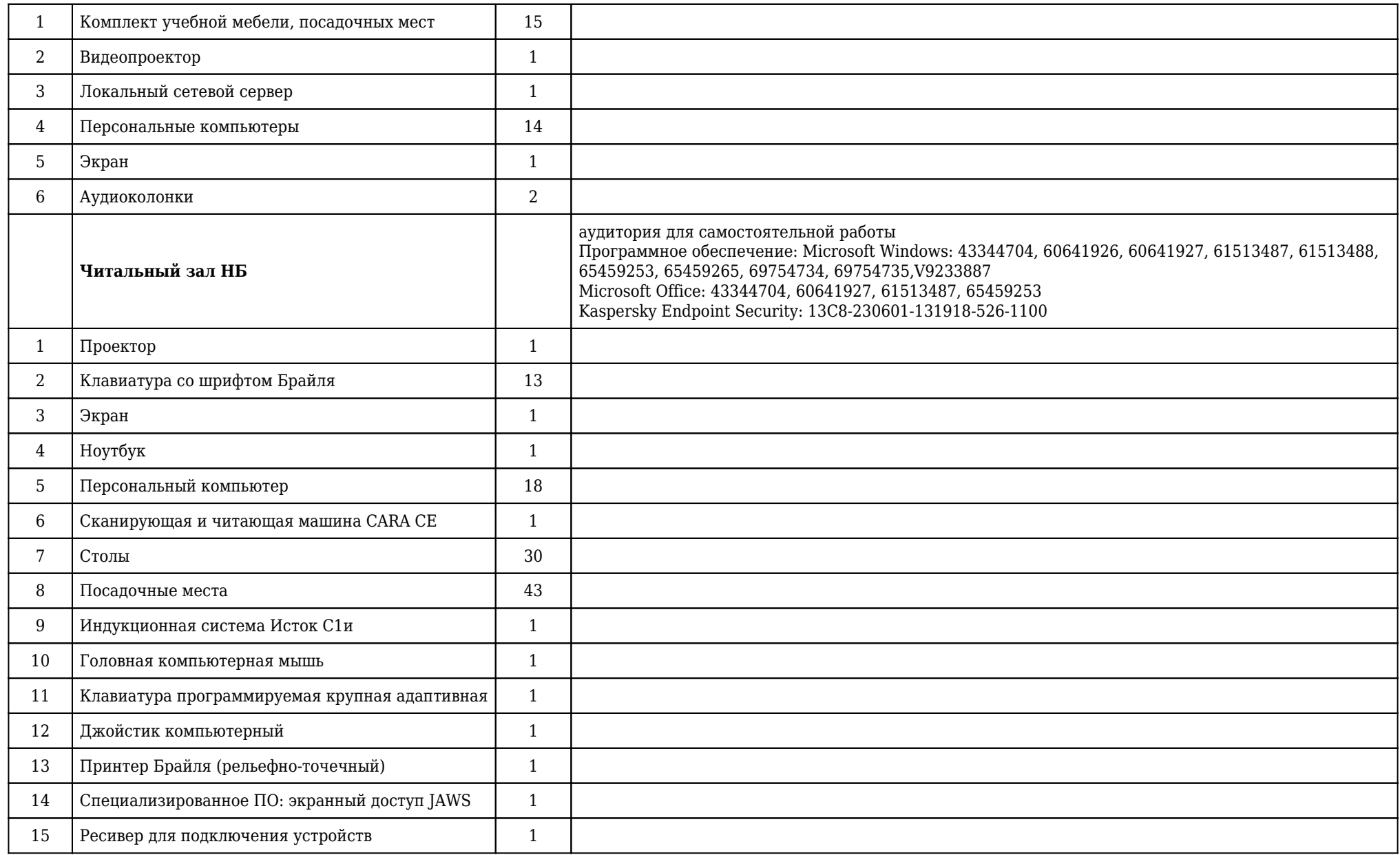

**2.14. Образовательные технологии**

 Используемые образовательные технологии при изучении данной дисциплины: интерактивные технологии, информационно-коммуникационные технологии. 47 % интерактивных часов от объема аудиторных часов. В рамках дисциплины «Статистический анализ» обучающиеся получают знания, развивают умения и вырабатывают навыки на лекциях, аудиторных (практических) занятиях, а также в результате самостоятельного изучения отдельных тем. Занятия проводятся с использованием следующих методов обучения: объяснительно-иллюстративный, метод проблемного изложения, эвристический. В рамках изучения дисциплины проводятся следующие разновидности лекций: академическая лекция, лекция-беседа, лекция с разбором конкретных ситуаций. Проводятся следующие разновидности аудиторных (практических) занятий: традиционный, работа в малых группах, упражнение, работа с наглядным пособием. Внеаудиторная (самостоятельная) работа обучающихся включает следующие виды учебной деятельности: подготовка реферата, презентации, выполнение индивидуального домашнего задания, практическая работа по освоению методики, подготовка к текущему контролю.

## **2.15. Разделы дисциплины и междисциплинарные связи с последующими дисциплинами**

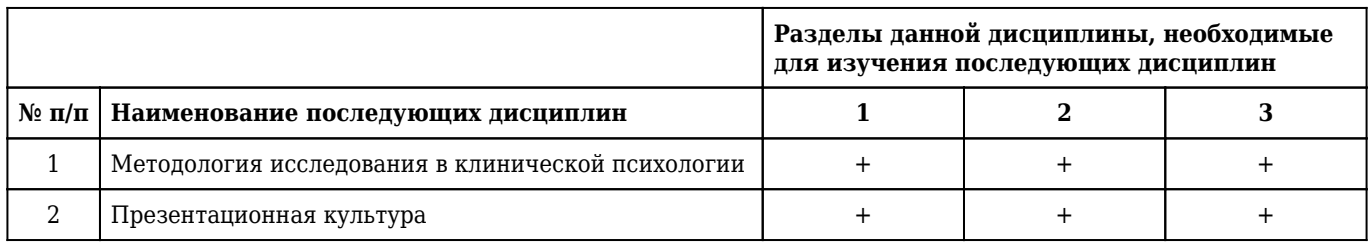

## **2.16. Методические указания для обучающихся по освоению дисциплины (модуля)**

 Обучение складывается из аудиторных занятий (60 час.), включающих лекционный курс и практические занятия, и самостоятельной работы (48 час.) Основное учебное время выделяется на практическую работу по работе с программными средствами R, PSPP, gnuplot, освоению различных методов статистической обработки данных психологического исследования, а также проверке надёжности теста. При изучении учебной дисциплины необходимо освоить практические умения получения, обработки и интерпретации данных исследований с помощью математикостатистического аппарата, умения, связанные с использованием программных средств. Практические занятия проводятся в виде демонстрации слайдов, решения ситуационных задач, ответов на тестовые задания, отработки практических навыков по работе на ПК. В соответствии с требованиями ФГОС ВО в учебном процессе широко используются активные и интерактивные формы проведения занятий: работа в малых группах, выполнение упражнений. Самостоятельная работа обучающихся подразумевает практическую работу по освоению методик, работу с учебной литературой, также включает выполнение индивидуальных домашних заданий. Каждый обучающийся обеспечен доступом к библиотечным фондам университета и кафедры. По каждому разделу учебной дисциплины разработаны методические указания для обучающихся и методические рекомендации для преподавателей. Во время освоения учебной дисциплины обучающихся самостоятельно проводят изучение теоретического материала и выполнение учебных заданий. Исходный уровень знаний обучающихся определяется тестированием, текущий контроль усвоения предмета определяется тестированием, решением ситуационных задач, выполнением контрольных работ, ответами на вопросы и выполнением индивидуальных заданий. В конце изучения учебной дисциплины проводится трехэтапный зачёт, включающий тестовый контроль, собеседование по вопросам и оценку практических навыков.

## **2.17. Особенности организации обучения по дисциплине для инвалидов и лиц с ограниченными возможностями здоровья**

1. Обучение инвалидов и лиц с ограниченными возможностями здоровья

по заявлению обучающегося кафедрой разрабатывается адаптированная рабочая программа с использованием специальных методов обучения и дидактических материалов, составленных с учетом особенностей психофизического развития, индивидуальных возможностей и состояния здоровья обучающегося.

#### **2. В целях освоения учебной программы дисциплины инвалидами и лицами с ограниченными возможностями** здоровья кафедра обеспечивает:

1) для инвалидов и лиц с ограниченными возможностями здоровья по зрению:

• размещение в доступных местах и в адаптированной форме справочной информации о расписании учебных занятий для обучающихся, являющихся слепыми или слабовидящими;

• присутствие преподавателя, оказывающего обучающемуся необходимую помощь;

• выпуск альтернативных форматов методических материалов (крупный шрифт или аудиофайлы);

2) для инвалидов и лиц с ограниченными возможностями здоровья по слуху:

• надлежащими звуковыми средствами воспроизведения информации;

3) для инвалидов и лиц с ограниченными возможностями здоровья, имеющих нарушения опорнодвигательного аппарата:

• возможность беспрепятственного доступа обучающихся в учебные помещения, туалетные комнаты и другие помещения кафедры. В случае невозможности беспрепятственного доступа на кафедру организовывать учебный процесс в специально оборудованном помещении (ул. Партизана Железняка, 1, Университетский библиотечно-информационный центр: электронный читальный зал (ауд. 1-20), читальный зал (ауд. 1-21).

**3. Образование обучающихся с ограниченными возможностями здоровья** может быть организовано как совместно с другими обучающимися, так и в отдельных группах.

#### **4. Перечень учебно-методического обеспечения самостоятельной работы обучающихся по дисциплине.**

Учебно-методические материалы для самостоятельной работы обучающихся из числа инвалидов и лиц с ограниченными возможностями здоровья предоставляются в формах, адаптированных к ограничениям их здоровья и восприятия информации:

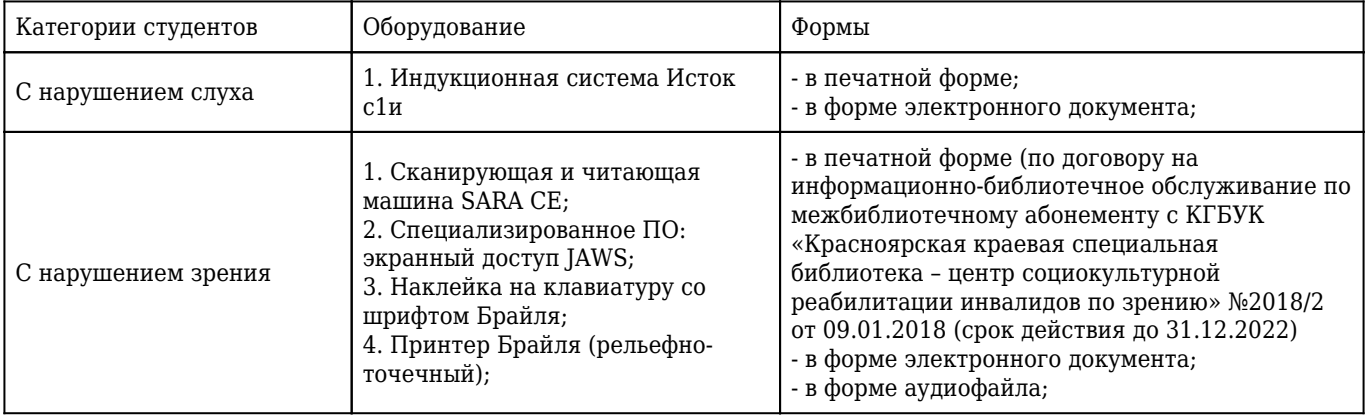

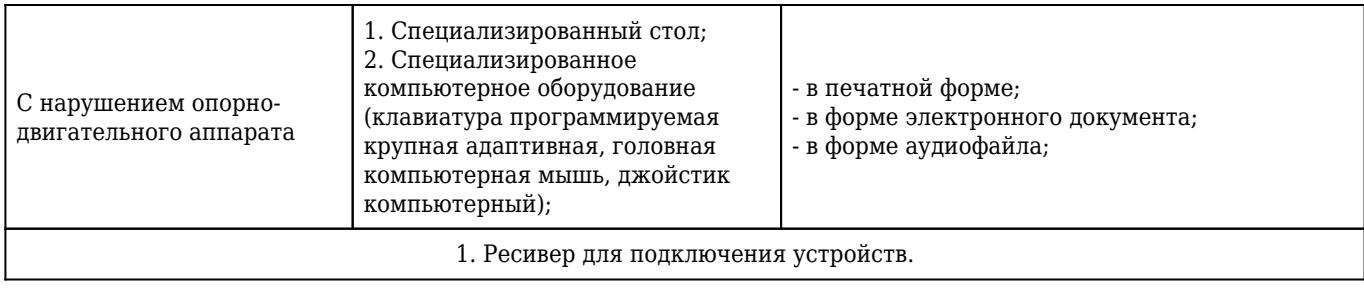